### Počítačem řízené kalibrace

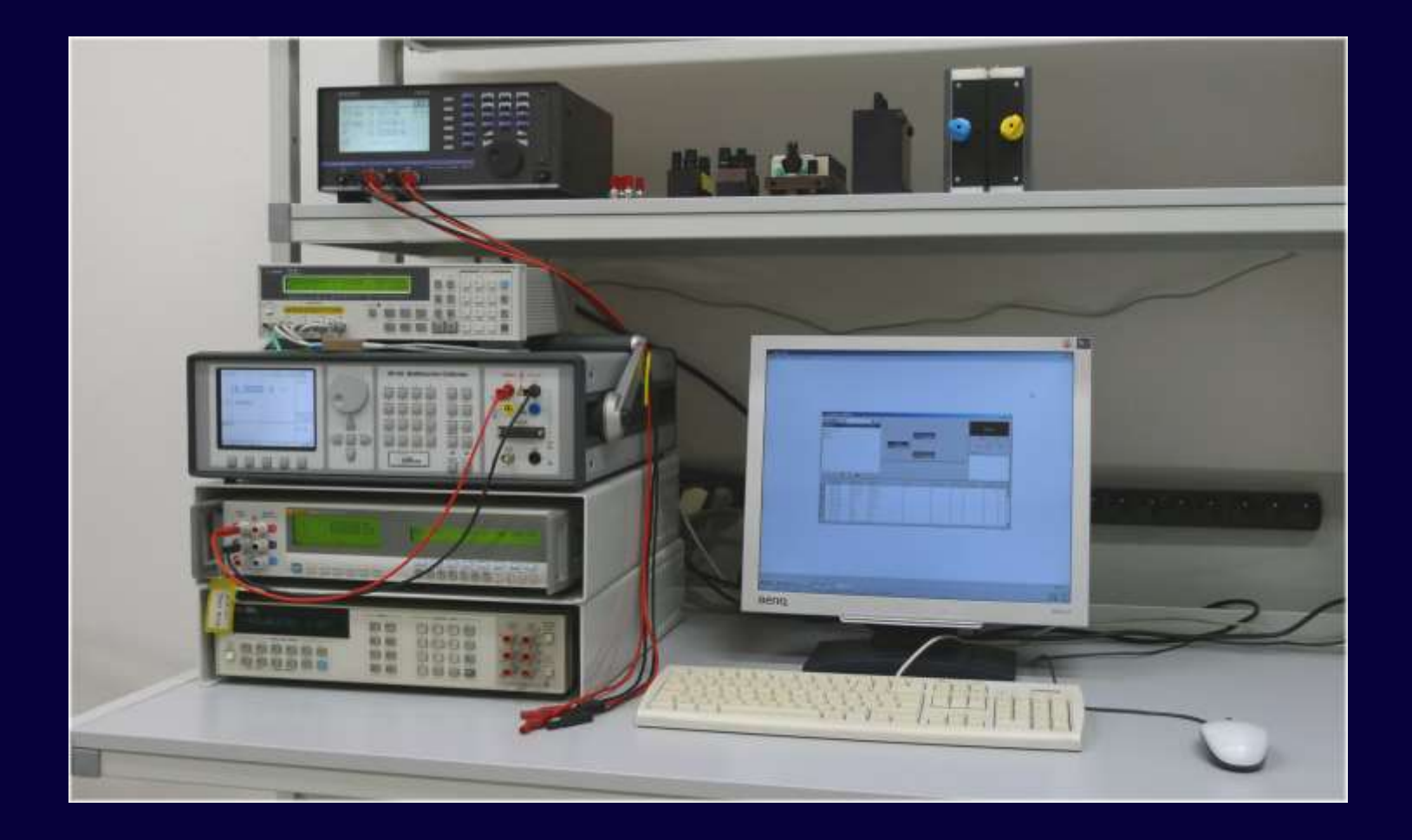

#### **Rychlost**

### **Počítač na základě kalibrační metodiky:**

- **- nastavuje přístroje (funkce, rozsahy, filtry)**
- **- odečítá hodnoty**
- **- provádí opakovaná měření**
- **- přepíná měřené signály**
- **- provádí vyhodnocení měřených hodnot (odchylky a nejistoty)**
- **- sestavuje kalibrační protokol**

#### **Objektivnost a opakovatelnost**

- **- kalibrace je prováděna na základě pevné metodiky**
- **- minimalizace chyb způsobených při zápisu hodnot**
- **- minimalizace chyb při výpočtu odchylky a nejistoty**
- **- různé mechanizmy kontroly naměřených dat**
- **- minimalizace lidského faktoru**

#### **Snížení požadavků na kvalifikovaný personál**

**Počítač provádí kalibraci podle předem připravené metodiky a řídí tak celou kalibraci. Obsluze dává pokyny k tomu jak propojit přístroje, jaké volit kalibrační body a sám vypočítává odchylky a nejistoty měření.** 

**Odborník je tedy nezbytný pouze na přípravu kalibrační metodiky pro počítač.** 

#### **Jednotná evidence a archivace programů**

**Výsledky kalibrace jsou uloženy bezprostředně po dokončení kalibrace. To umožňuje jejich snadnou dostupnost pro vybrané osoby v rámci počítačové sítě a také archivaci pro případ ztráty dat.** 

## **Normy**

**Kalibrační program musí splňovat požadavky:**

**ISO17025**

**Všeobecné požadavky na způsobilost zkušebních a kalibračních laboratoří** 

**EA-4/02 Vyjadřování nejistot při kalibracích.**

**Pro kalibraci multimetrů ještě:**

**ECA-10/15**

**Pokyny ke kalibraci digitálních multimetrů.**

## **Kalibrační a archivační SW**

• **WinQbase**

**Databázový systém pro kalibrační laboratoře.**

• **Caliber**

**Automatizované kalibrace měřicích přístrojů.**

• **CamOcr – kamerový modul** 

**Optické snímání sedmi segmentových displejů.**

## **Počítačem řízené kalibrace**

#### **WinQbase evidence měřidel a kalibračních listů**

**WinQbase**

**Caliber**

Evidenční listy měřidel

Etalon

Měřený přístroj

Kalibrační

list

#### **Caliber automatizované kalibrace přístrojů**

Procedura

**Oba programy mohou pracovat nezávisle i společně.**

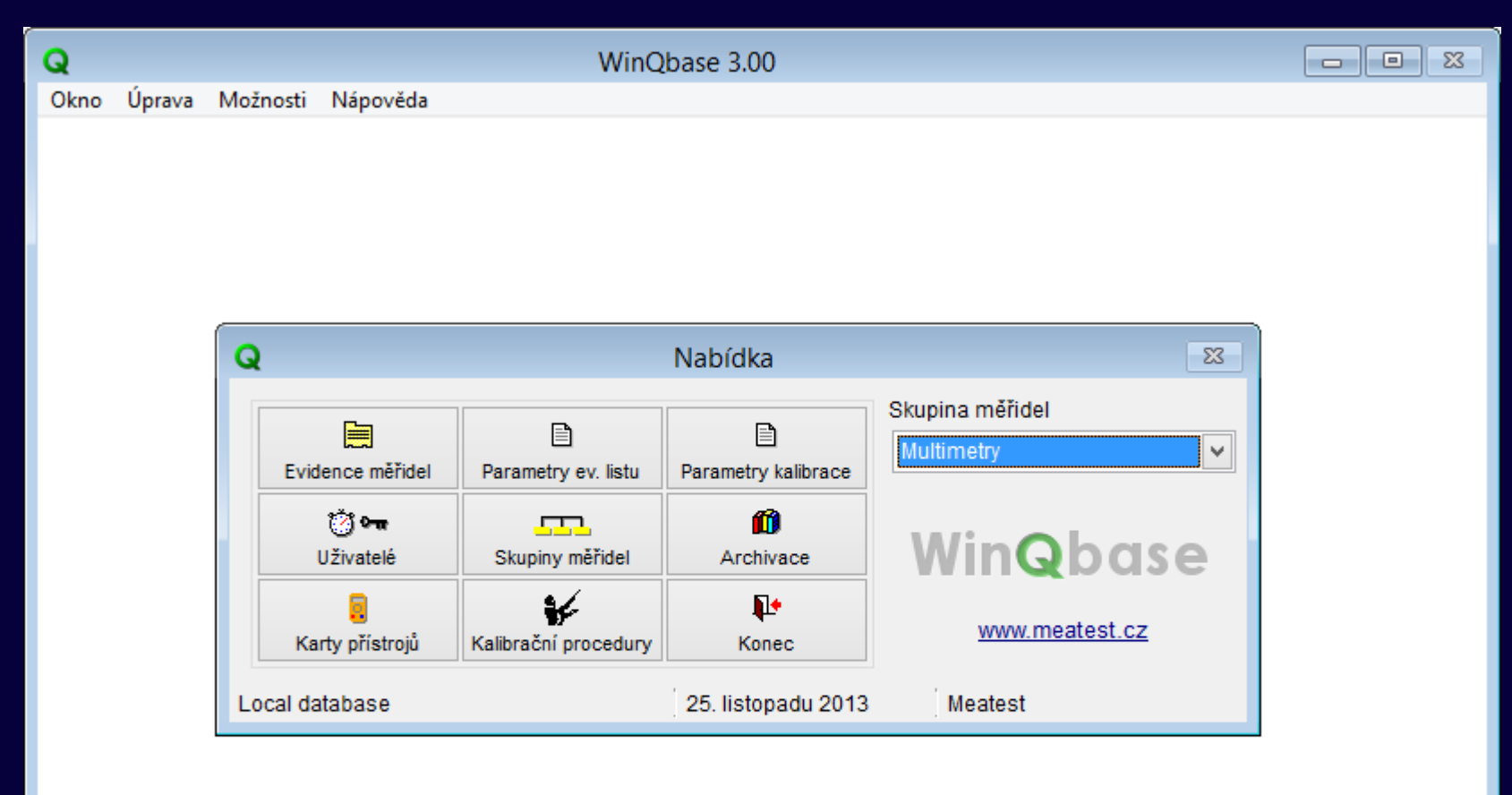

#### **Základní vlastnosti**

**Databáze:**

- **přístrojů v kalibrační laboratoři (podniku)**
- **kalibračních listů**
- **metodik kalibrace (kalibračních procedur)**

#### **Další vlastnosti:**

- **různé metody třídění evidovaných měřidel a kalibrací**
- **více úrovňová ochrana heslem**
- **tvorba, editace a tisk kalibračních listů**
- **zálohování**
- **historie jednotlivých záznamů**

![](_page_10_Picture_0.jpeg)

![](_page_10_Figure_1.jpeg)

## **Aktivace produktu**

- Nyní je nutné vyplnit pouze sériové číslo a údaje o společnosti se jménem uživatele
- Následně vygenerovat licenci a nechat ji emailem aktivovat

![](_page_11_Picture_24.jpeg)

## **Správce databází**

- Snadný výběr ze seznamu dostupných databází
- Jednoduchý výběr/přidání/úprava databáze
- Jedna instalace neomezené množství spravovaných databází

![](_page_12_Picture_32.jpeg)

\*Smazání databáze ze seznamu správce databází nesmaže databázi

## **Struktura databáze ve verzi 3**

- Zachována zpětná kompatibilita všech verzí
- Při prvním spuštění je rozpoznána verze databáze a převedena na aktuální
- Hlavní změny ve verzi 3:
	- Možnost volby maximální délky jednotlivých polí
	- Možnost aktivace (s nastavením délky a jména)
		- 8 uživatelských textů v Evidenčních listech
		- 9 uživatelských textů v Kalibraci

## **Změna nastavení databáze**

• Změna struktury se provádí v položce Archivace => Struktura databáze

![](_page_14_Picture_15.jpeg)

![](_page_14_Picture_16.jpeg)

# **Vylepšené filtrování záznamů**

- Pro každou obrazovku (Evidenční list, Kalibrace, Procedury, Karty přístrojů) existují samostatné 4 filtry, které lze pojmenovat
- Filtr může obsahovat až 10 libovolných kritérií vyhledávání

![](_page_15_Picture_3.jpeg)

# **Vyhledávání v libovolném poli**

- Tato možnost umožňuje nalezení záznamu ve zobrazené sekci i v případě, že si nejste jisti ve kterém poli text vyhledávat
- Volitelně lze do vyhledávání zahrnout i historické (neaktuální) záznamy

![](_page_16_Picture_3.jpeg)

## **Snadnější vyhledávání v číselnících**

- Přehledné zobrazení záznamů
- Možnost vyhledávání, řazení a filtrace
	- Snadnější orientace v rozsáhlých databázích

![](_page_17_Picture_24.jpeg)

# **Snadnější vyhledávání v číselnících**

![](_page_18_Picture_35.jpeg)

n.

## **Identifikace stanice**

- Slouží pro možnost synchronizace (exportu a importu) kalibračních listů, aby nebyla narušena konzistence databáze nebo aby nedošlo ke kolizi čísla kalibračních listů
- Maximální počet stanic je 10 (0 9)
- Dle čísla kalibračního listu je možné rozpoznat číslo kalibrační stanice
- Číslo stanice je vztažené k instalaci

# **Způsob vytváření čísla kalibračních listů s ročním nastavením**

- Databáze obsahuje jednu kalibrační řadu
- V závislosti na různých nastavení číslech stanic – YYYYSXXXX, kde
	- $-$  Y je rok (2014)
	- S je číslo stanice (0-9)
	- X je aktuální číslo kalibrace
	- Příklad způsobu vytváření čísel kalibračních listů
		- 201400001
		- $-201400002$
		- $-201410003$
		- $-201410004$
		- $-201400005$
		- $-201420006$

# **Způsob vytváření čísla kalibračních listů s kontinuálním nastavením**

- Databáze obsahuje jednu kalibrační řadu
- V závislosti na různých nastavení číslech stanic – SXXXXXXX, kde
	- S je číslo stanice (0-9)
	- X je aktuální číslo kalibrace (7 míst)
	- Příklad způsobu vytváření čísel kalibračních listů
		- 00000001
		- $-00000002$
		- $-10000003$
		- $-10000004$
		- $-00000005$
		- 20000006

## **Příklad externí kalibrace**

- Postup
	- Vytvoření záložní databáze na lokálním PC
	- Synchronizace databáze se síťovou verzí (pomocí zálohy databáze v síťové verzi a načtení v lokální)
	- Vytvoření kalibračních listů v lokální verzi
	- Vytvoření exportu (např. dle data kalibrace)
	- Import kalibračních listů do síťové databáze
- Příklad kalibračních listů
	- Poslední kalibrační list v síťové verzi: 201400123
	- Vytvořené externě: 201410124, 201410125, 201410126
	- Vytvořené po synchronizaci: 201400124, 201400125

# **Vylepšené zobrazení Procedury**

- Popis obsahuje:
	- Seznam použitých přístrojů
	- Seznam kalibrovaných funkcí
	- Verzi, Autora a datum poslední změny

![](_page_23_Picture_32.jpeg)

# **Vylepšené zobrazení Karty přístroje**

- Funkce obsahuje:
	- Seznam Definovaných funkci s rozdělením na:
		- Zdroj/Měřidlo/Převodník/Přepínač

![](_page_24_Picture_26.jpeg)

## **Nápověda**

- Každý formulář obsahuje tlačítko nápovědy, kdy dojde ke zobrazení příslušné nápovědy
- Nápovědu lze aktivovat stiskem klávesy **F1**

![](_page_25_Picture_22.jpeg)

# **Exportování do XML**

- Exportovat lze pouze položky ke kterým má přihlášený uživatel přístup
- Exportovat jde jednotlivý záznam nebo všechny filtrované
- Při exportu se vytvoří dva soubory (XML a XSD)
- Exportovat lze:
	- Evidenční listy
	- Kalibrační listy (včetně evidenčních listů)
	- Skupiny měřidel
	- Nastavení uživatelů
	- Kalibrační procedury

# **Import z XML**

- Při importu je nutné vybrat importovaný soubor
- Následně je nutné vybrat profil importu
	- Profily je možné upravovat i přidávat další
	- Základní profily jsou:
		- Kalibrační list interní (zachovává se číslo kalibračního listu)
		- Kalibrační list externí (nezachovává se číslo kalibračního listu)
		- Obecný
- Import je možné provádět manuálně nebo plně automaticky dle definovaných pravidel
- V profilech je možné vybírat položky, které se kontrolují

# **Postup importu**

 $\pmb{\mathcal{P}}$ 

 $\blacktriangle$ 

![](_page_28_Picture_18.jpeg)

![](_page_28_Picture_19.jpeg)

**OK** 

# **Odlišnosti importu a exportu Karty přístrojů**

- Karty přístrojů nelze importovat ani exportovat do XML (import i export probíhá současně s procedurou)
- Export karty přístroje lze pouze v programu Caliber (formát DEV)
- Import lze v programu Caliber nebo ve WinQBase pomocí Nový záznam->Import
- \*Pro možnost importu a exportu Karet přístrojů nesmí být Caliber v Kalibračním módu

# **Odlišnosti importu a exportu Procedur**

- Procedury lze importovat i exportovat do XML
- Procedury lze importovat i ve formátu PRE (obsahují i karty přístrojů) pomocí tlačítka Nový záznam -> Import
- Export do formátu PRE se provádí stiskem tlačítka **Export** ve WinQBase.

#### **Evidenční list měřidla**

![](_page_31_Picture_8.jpeg)

#### **Evidenční list měřidla - tisk**

![](_page_32_Picture_11.jpeg)

#### **Kalibrační protokol**

![](_page_33_Picture_8.jpeg)

![](_page_34_Picture_0.jpeg)

#### Calibration certificate No. 1165

#### This calibration certificate documents MEATEST s.r.o. Manufacturer: the traceability to national standards, which realize the units of measurement according to the International System of units (SD) Model type: M-142 Multifunction Calibrator Serial number: 540081 KORA BT Applicant: The user is obliged to have the object recalibrated at appropriate intervals. **Order No.:** Number of pages: 4 Date of calibration: 20.4.2010 Seal Date of issue Head of calibration laboratory Person in charge Ing, Karel Volny 20.4.2018 Michal Kalina This calibration certificate run not be reproduced other than in full except with the permision of the inteleglaboratory. Calibration certificates without signature and seal arcsust valid.

### **WinQbase Kalibrační protokol - tisk**

![](_page_34_Picture_82.jpeg)

#### **Calibration certificate No.265**

#### **Measured values:**

![](_page_34_Picture_83.jpeg)

![](_page_35_Picture_0.jpeg)

#### **Tisková sestava – kalibrační list**

- **Specifická tisková sestava.**
	- **- je možné vytvořit a používat více tvarů kalibračních listů**
- **Nejsložitější tisková sestava WinQbase**
	- **- vícestránkové sestavy**
	- **- individuální formát jednotlivých stran kalibračního listu**
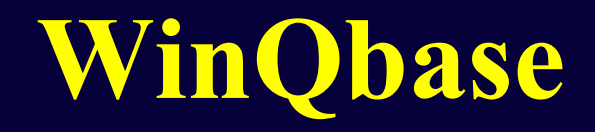

**Vytvoření tiskové sestavy kalibračního listu**

- **1) Vytvoření nové sestavy v příslušném číselníku**
- **2) Přiřazení sestavy stávajícímu kalibračnímu listu**
- **3) Naimportování vzoru tiskové sestavy**
- **4) Úprava načtené sestavy**
	- **- popisky**
	- **- pole**
	- **- obrázky**
	- **- podmínky tisku**
- **5) Uložení sestavy**

#### **WinQbase**

#### **Nástroje pro úpravu tiskových sestav**

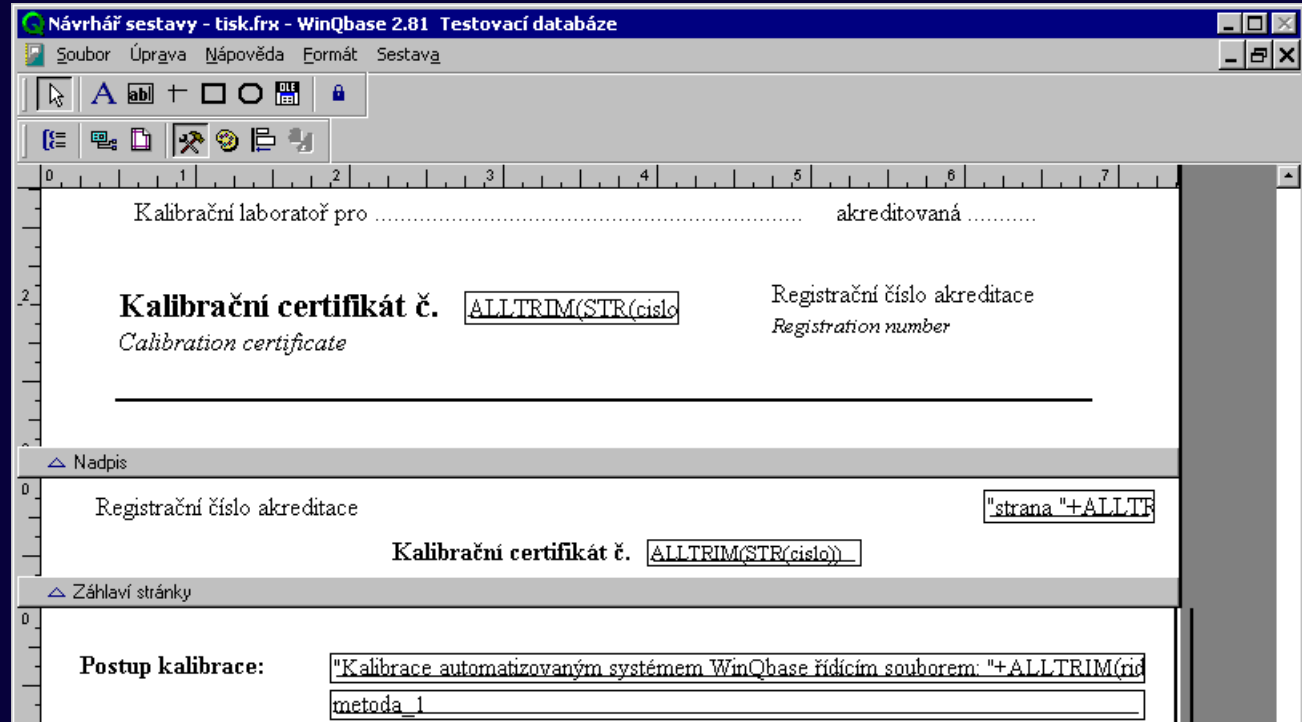

#### **Caliber**

#### **Automatizované kalibrace přístrojů**

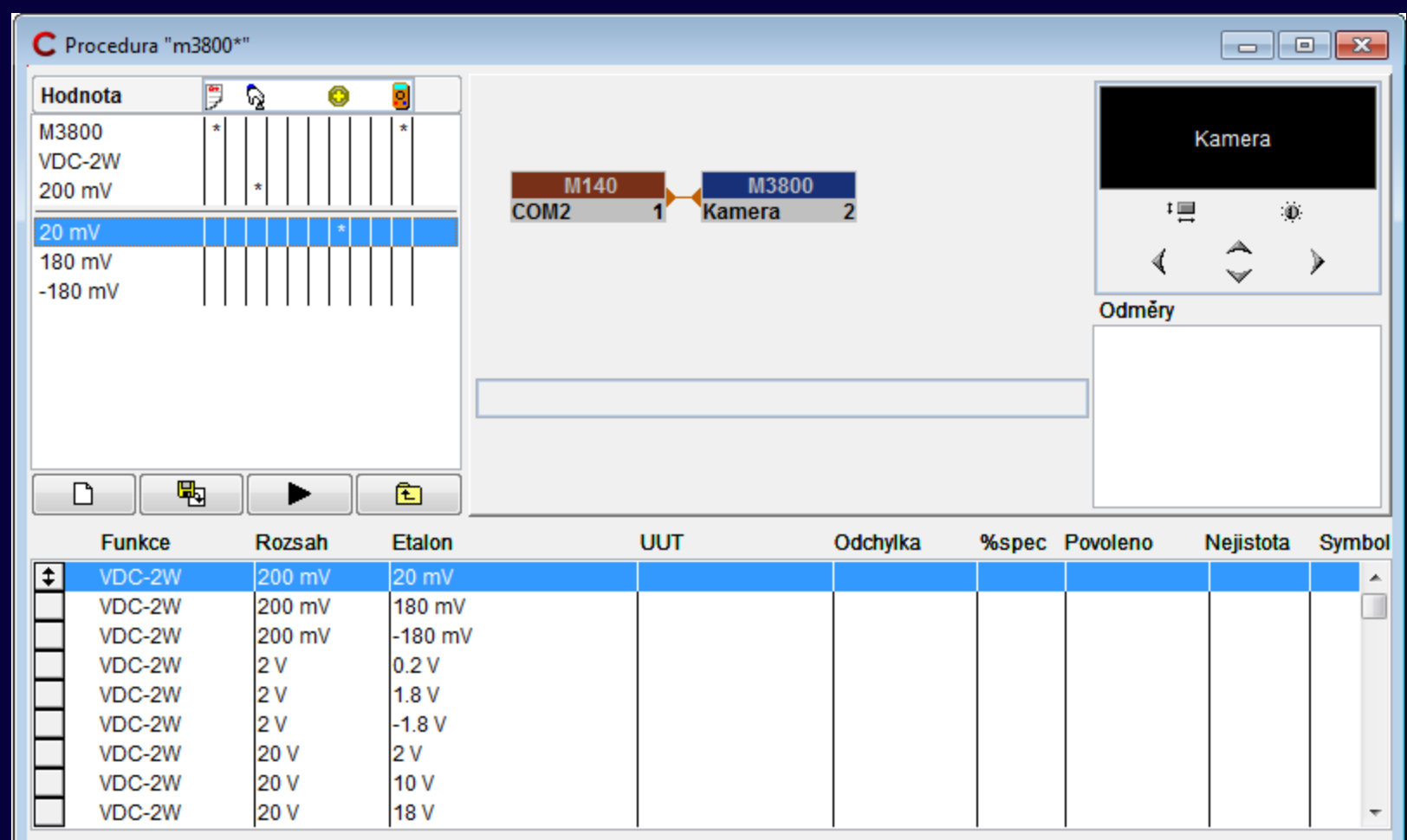

### **Caliber - Typy kalibrací**

**Plně automatizovaná všechny přístroje (etalony "SU" i** měřený přístroj "UUT") jsou napojeny na počítač

**Poloautomatická pouze některé přístroje (zpravidla etalon) jsou napojeny na počítač**

**Manuální všechny přístroje jsou ovládány ručně**

## **Caliber – Připojení k počítači**

**IEEE488 (GPIB) – upřednostňovaný způsob připojení. Vyžaduje speciální převodník (kartu) do počítače. Umožňuje napojení až 16 přístrojů. Přístroje lze nastavovat a číst z nich odměry.**

**RS232 – jednoduchý způsob připojení. Přístroje lze nastavovat a číst z nich odměry.**

**VISA – pro jakýkoliv přístroj podporující standard VISA.**

**Kamerový modul – pro čtení digitálních displejů měřidel.**

**Bez připojení - manuální kalibrace.**

#### **Caliber**

#### **Nastavení VISA na kartě přístroje**

- **1) Nalezení identifikace přístroje VISA Interactive Control**
- **2) Zápis řetězce do karty přístroje Nastavení VISA**

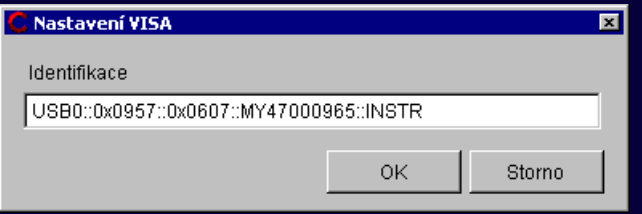

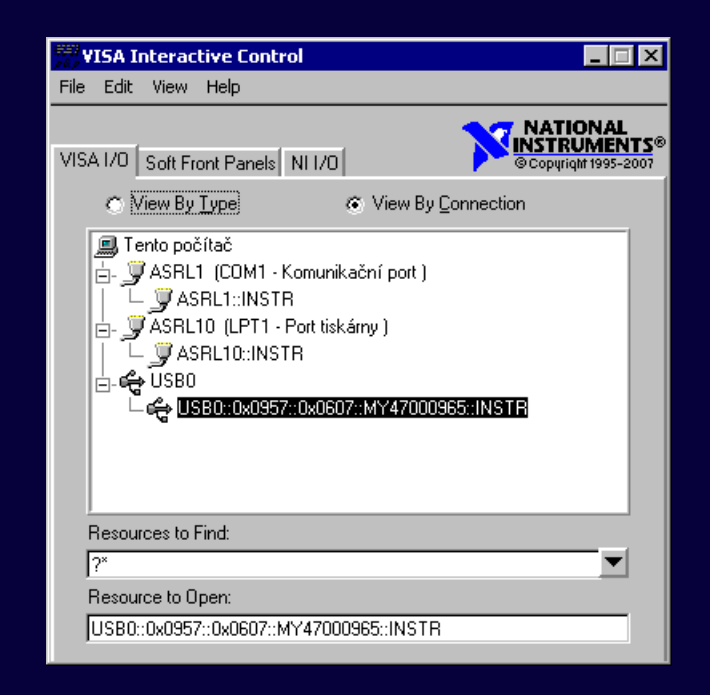

### CamOcr - Kamerový modul

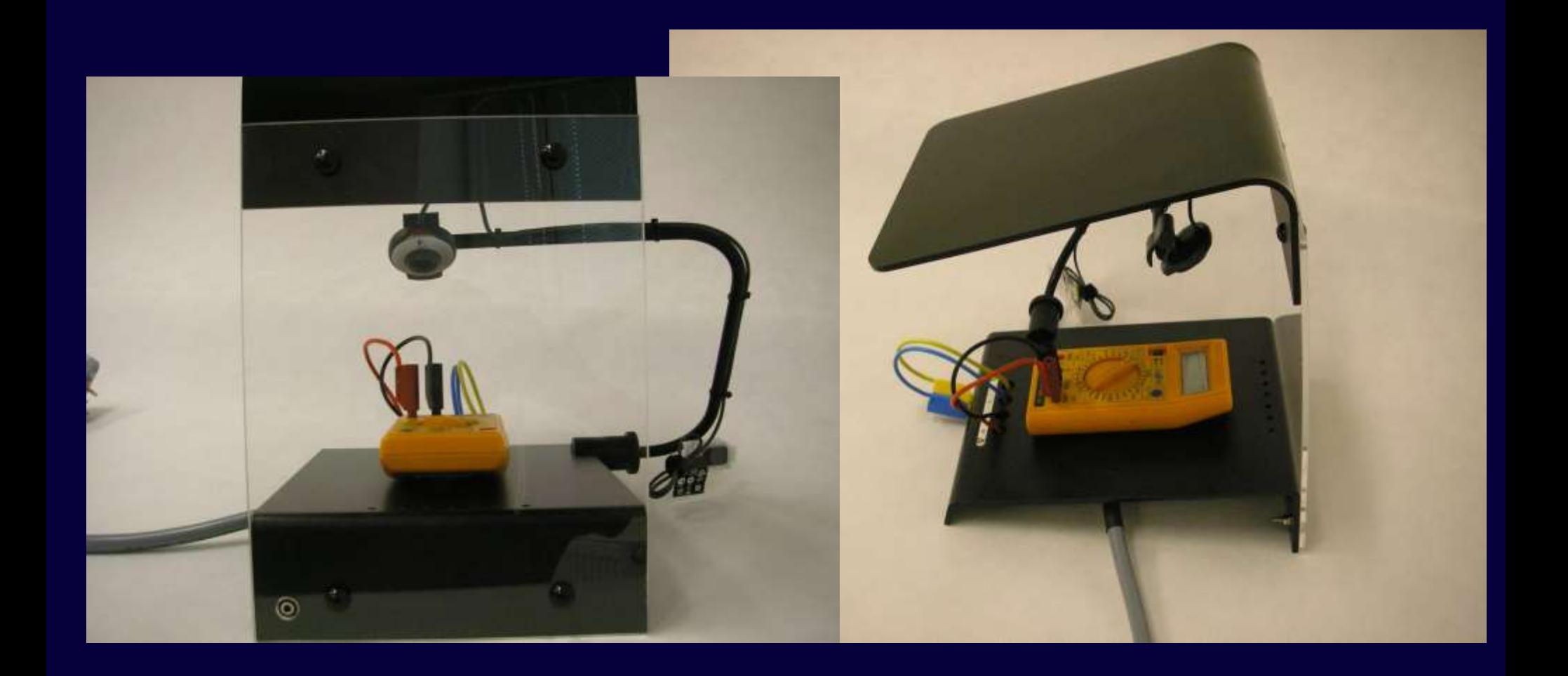

# **CamOcr – Kamerový modul Účel**

**Snímání displeje kalibrovaného přístroje kamerou. Převod snímaného obrázku na číslo.**

#### **Výhody**

**Není nutné ručně zadávat měřenou hodnotu – snižuje náročnost na lidskou práci.**

**Snadné provádění opakovaných odměrů a výpočet nejistoty kalibrace.**

**Požadavky na počítač**

**OS Windows 2000 nebo vyšší, sběrnice USB**

#### CamOcr - Kamerový modul

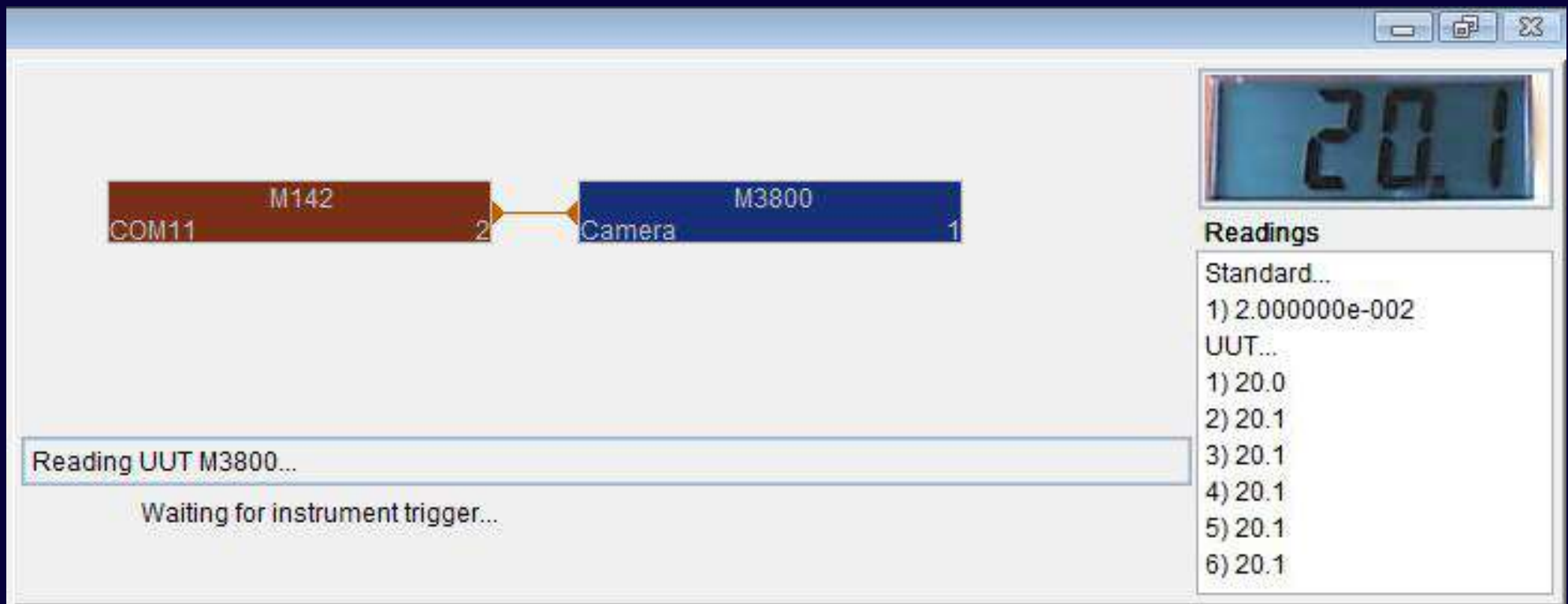

#### **Caliber**

#### **Schéma zapojení přístrojů**

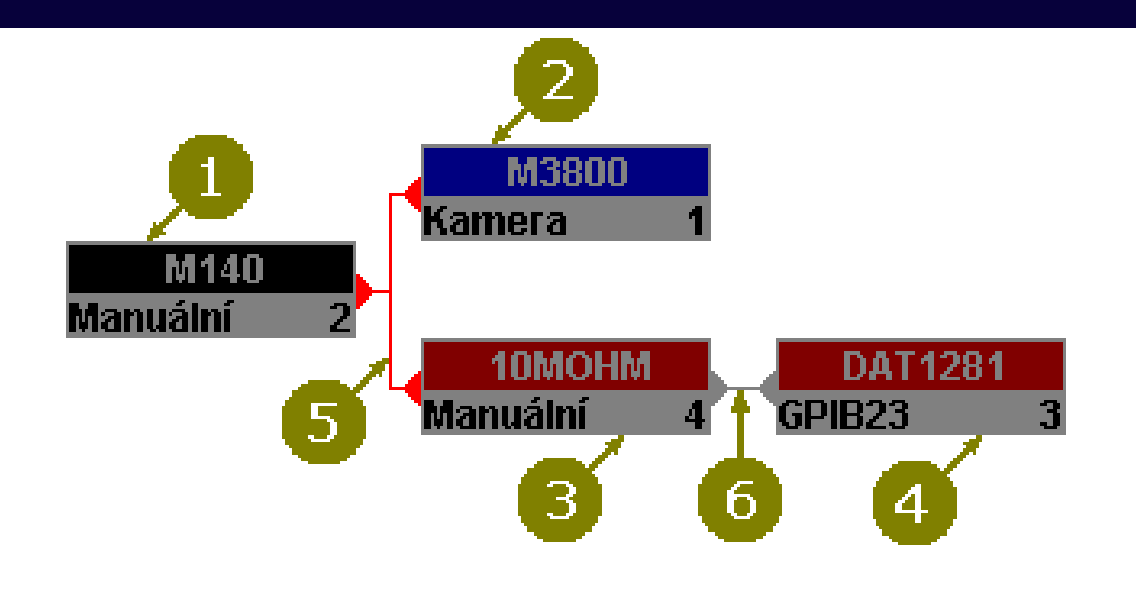

- 1. Zdroj
- 2. Měřidlo UUT
- 3. Etalonový převodník
- 4. Etalonové měřidlo
- 5. Hlavní signálová sběrnice
- 6. Transformovaná sběrnice

#### Kalibrace multimetru

 $\equiv$ 

Etalon + Zdroj

**UUT** 

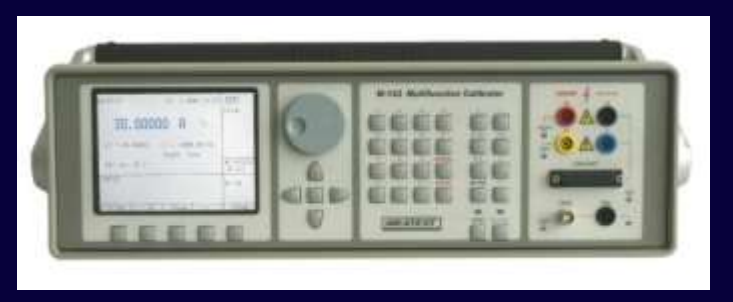

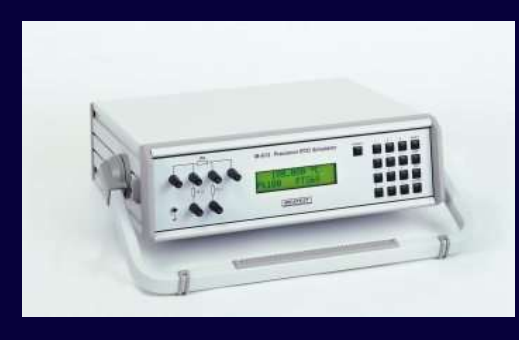

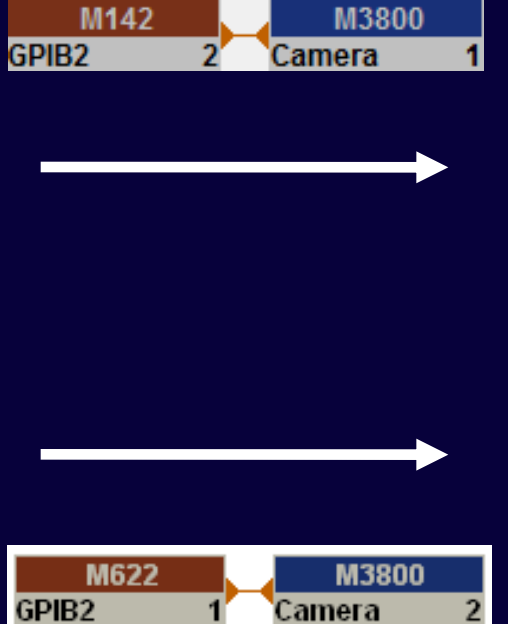

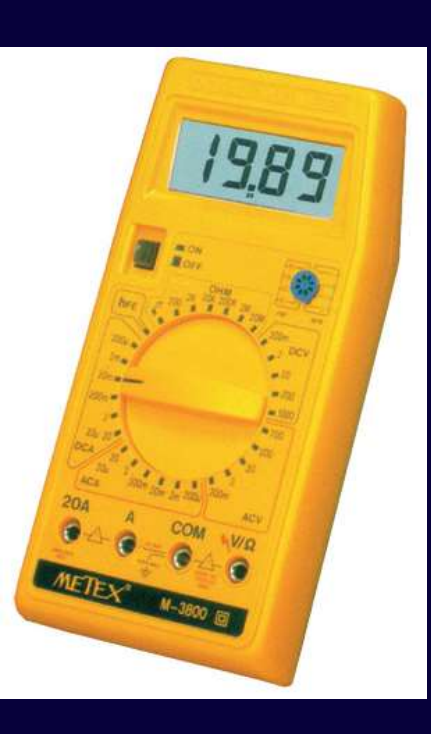

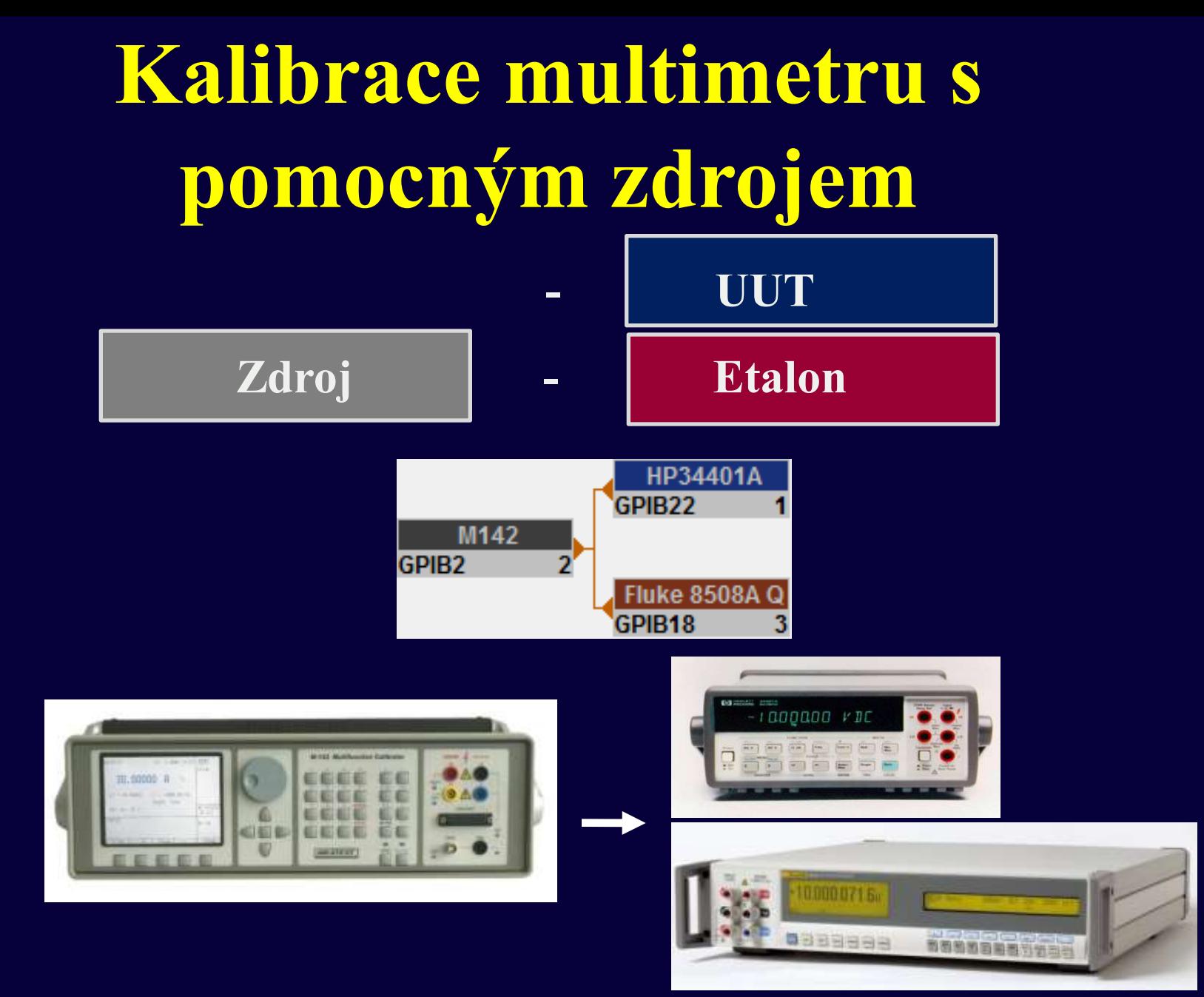

### **Kalibrace převodníku**

**Etalon zdroj - UUT převodník - Etalon metr**

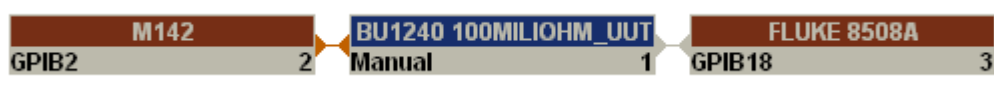

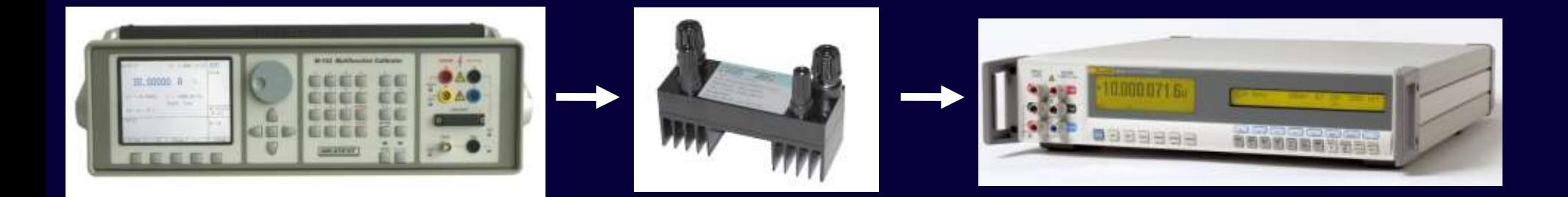

#### Kalibrace zdroje

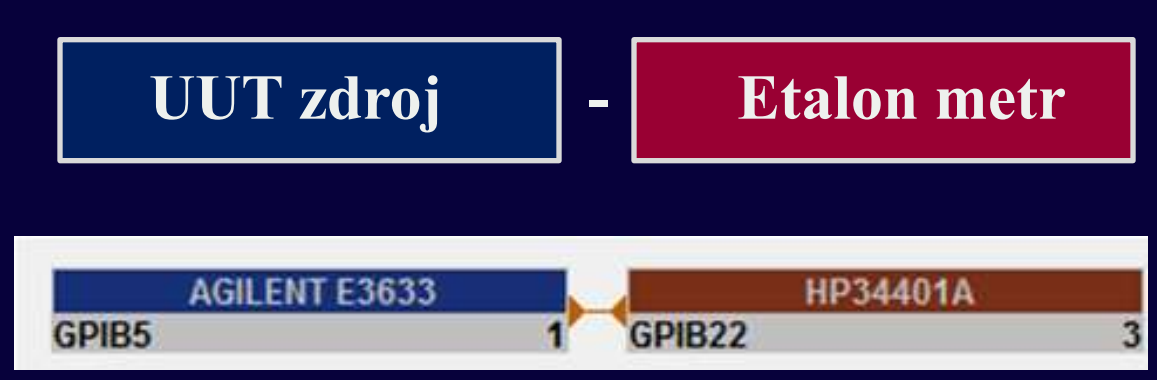

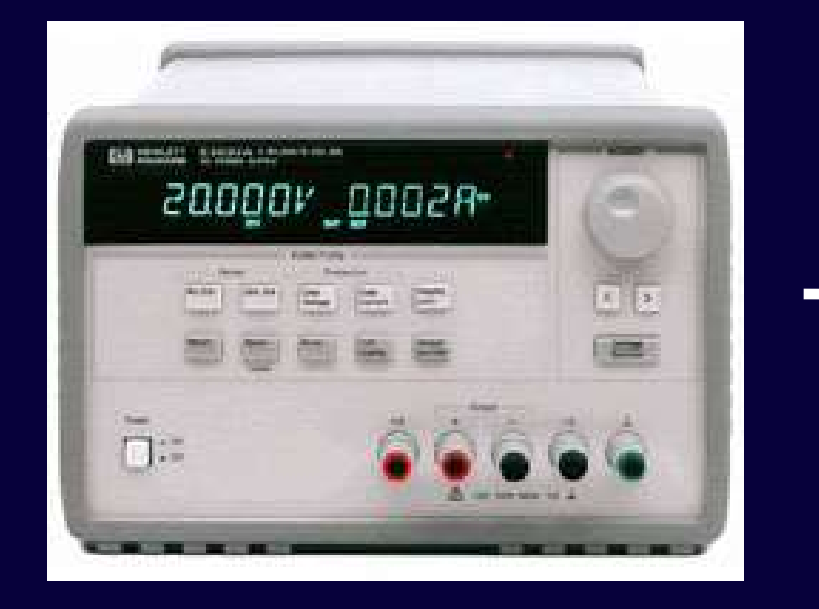

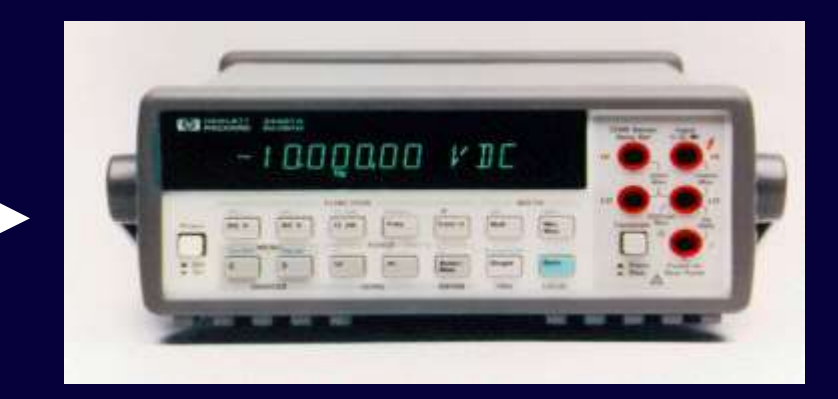

# **Kalibrace zdroje s využitím převodníku**

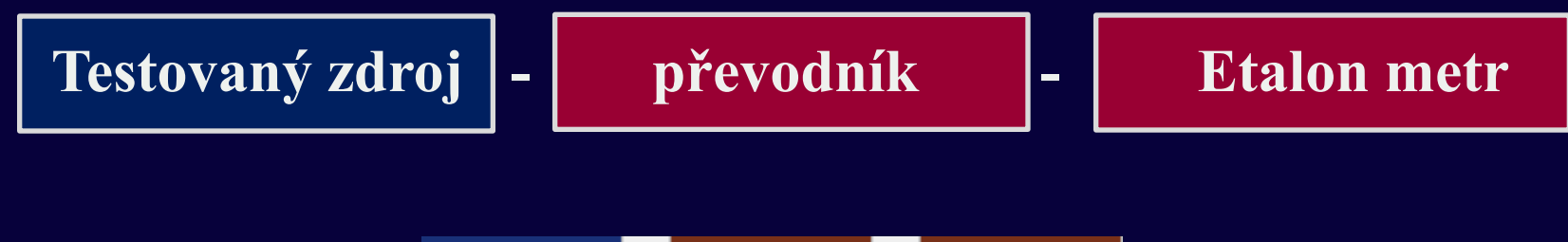

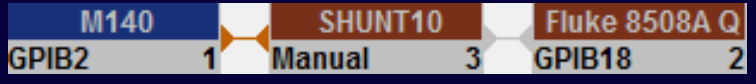

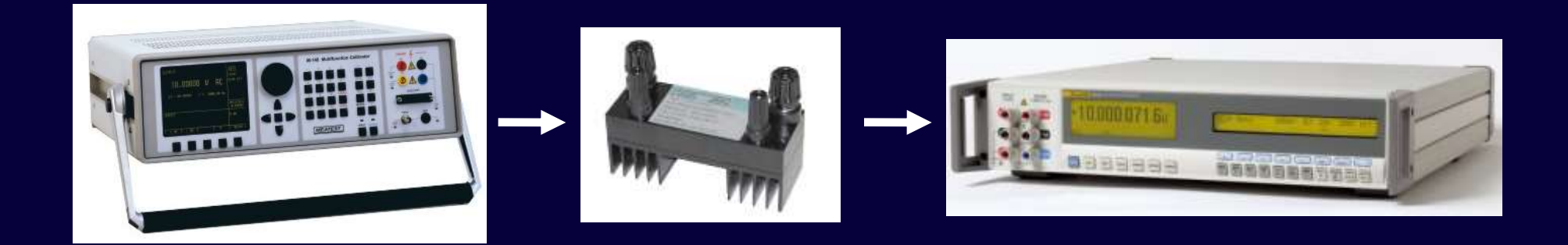

### **Kalibrace zdroje při zatížení**

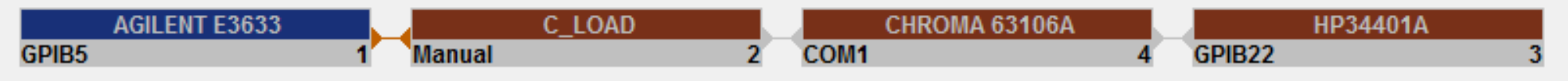

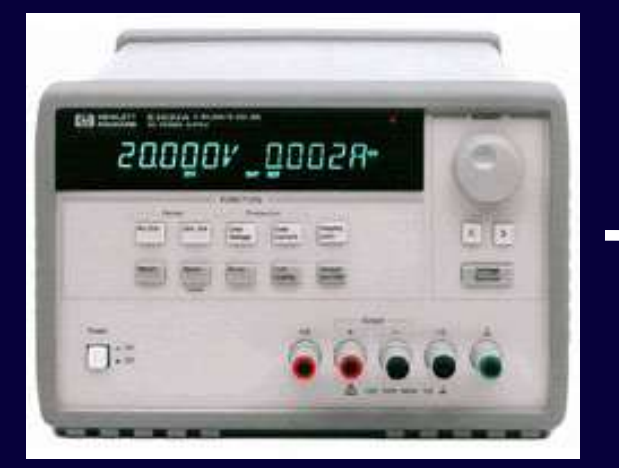

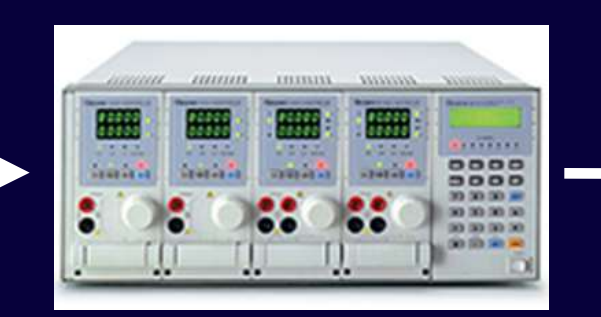

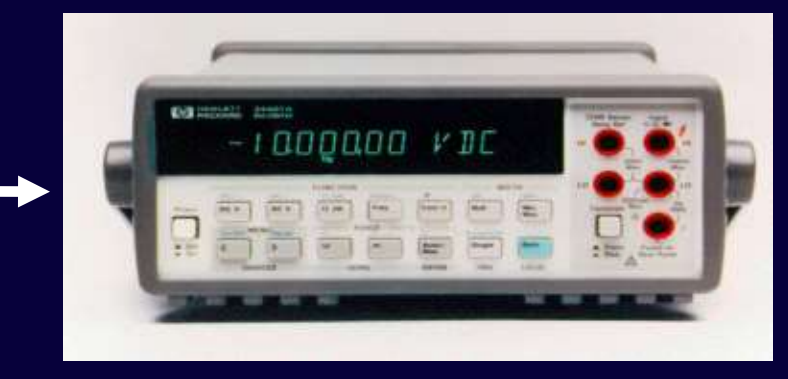

# **Caliber struktura Modul Procedura**

#### **Základní modul programu Caliber určený pro:**

- **- kalibraci testovaného přístroje (UUT)**
- **- editaci a testování kalibračních procedur**

#### **Procedura obsahuje:**

- **- přístroje použité při kalibraci**
- **- kalibrované funkce**
- **- kalibrované rozsahy**
- **- kalibrované body**

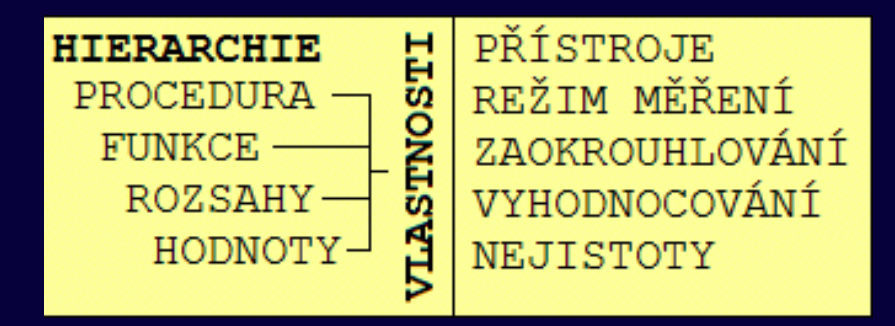

#### **Caliber Procedura - popis**

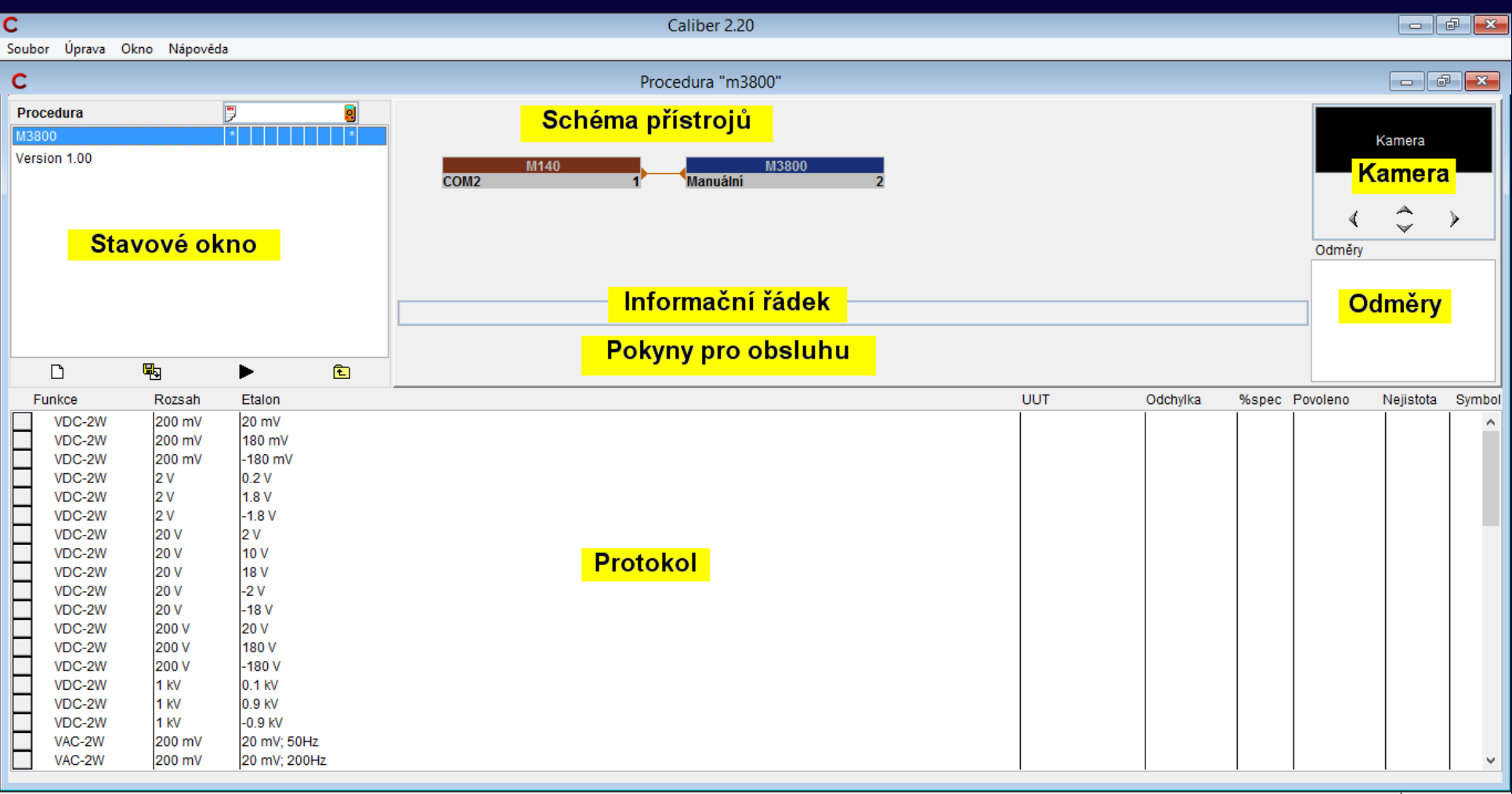

### Caliber Procedura - příklad 1

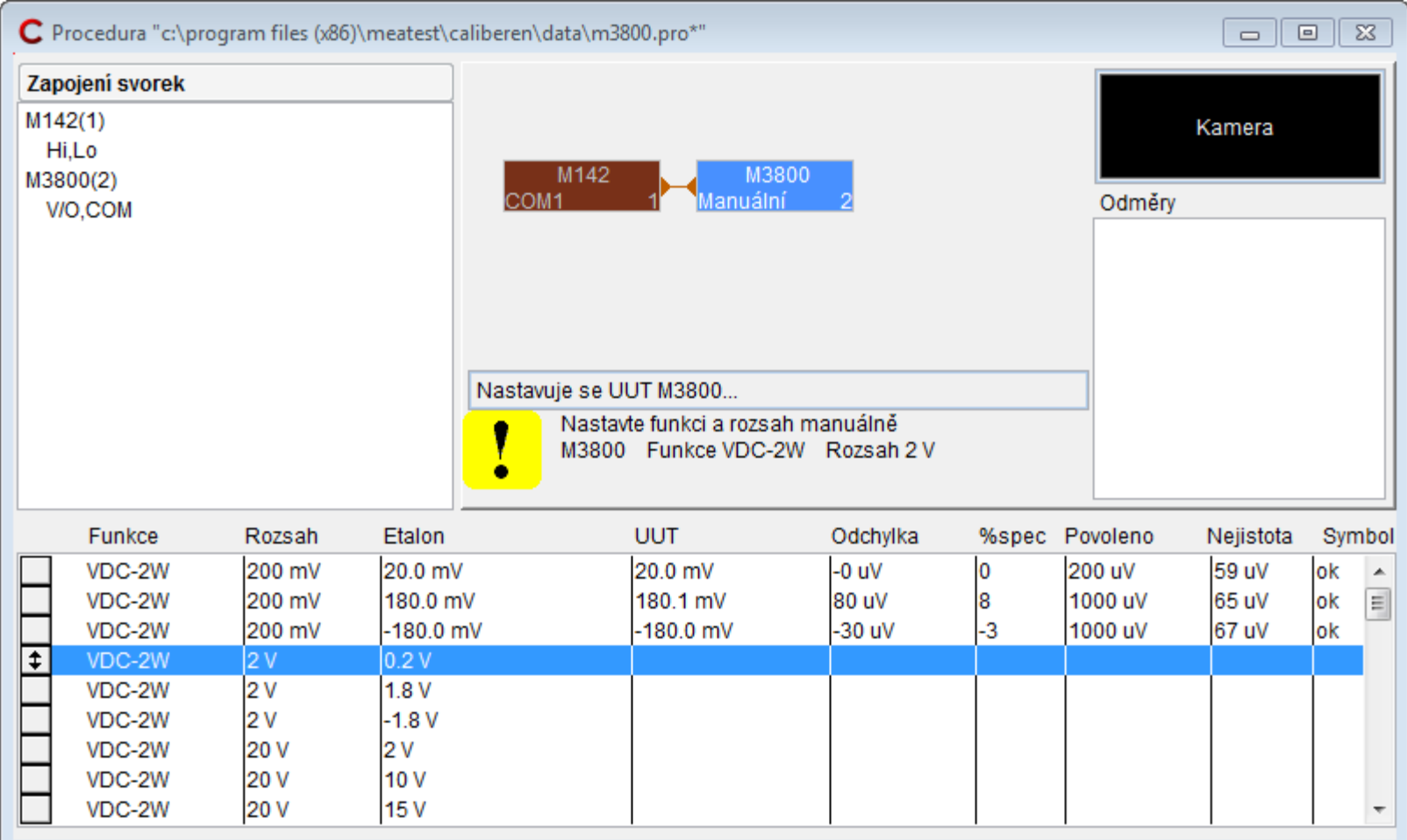

### **Caliber Procedura – příklad 2**

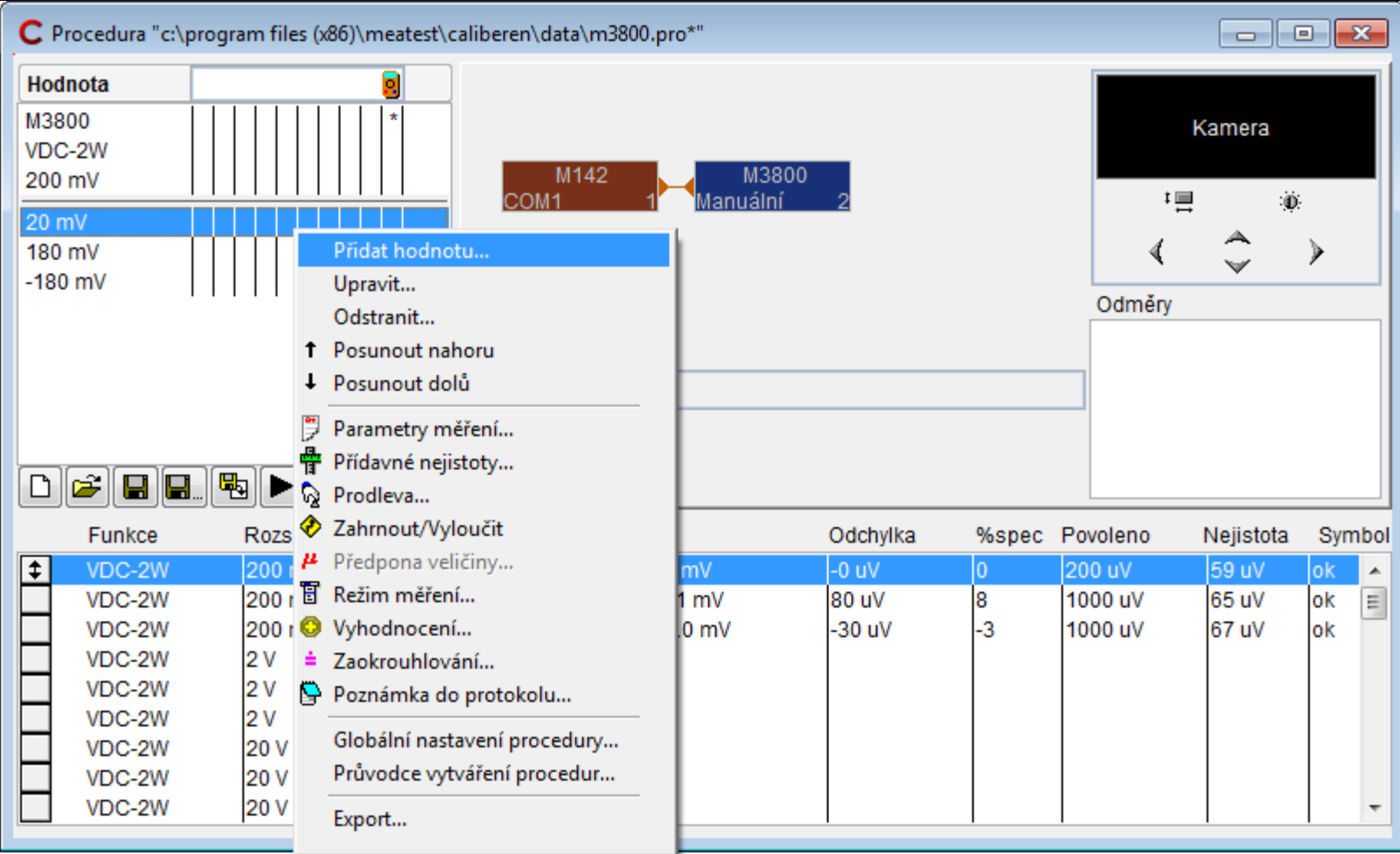

### **Caliber Procedura – příklad 3**

• Zobrazení informace o nastavení přístrojů

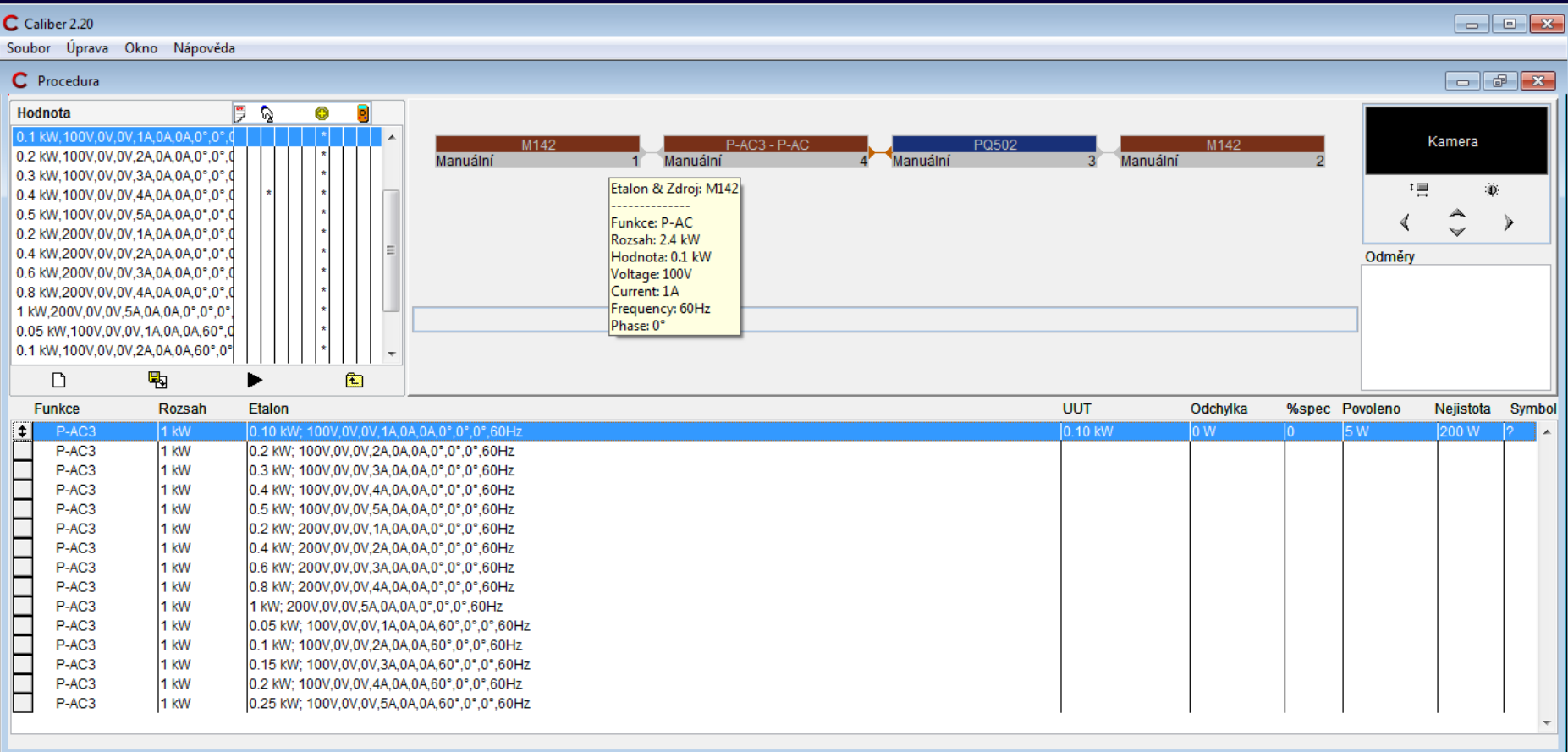

#### **Caliber - Zaokrouhlování**

- Zaokrouhlování umožňuje u jednotlivých položek protokolu volit mezi:
	- Mód A
	- Mód B
	- Mód C
	- Uživatelské

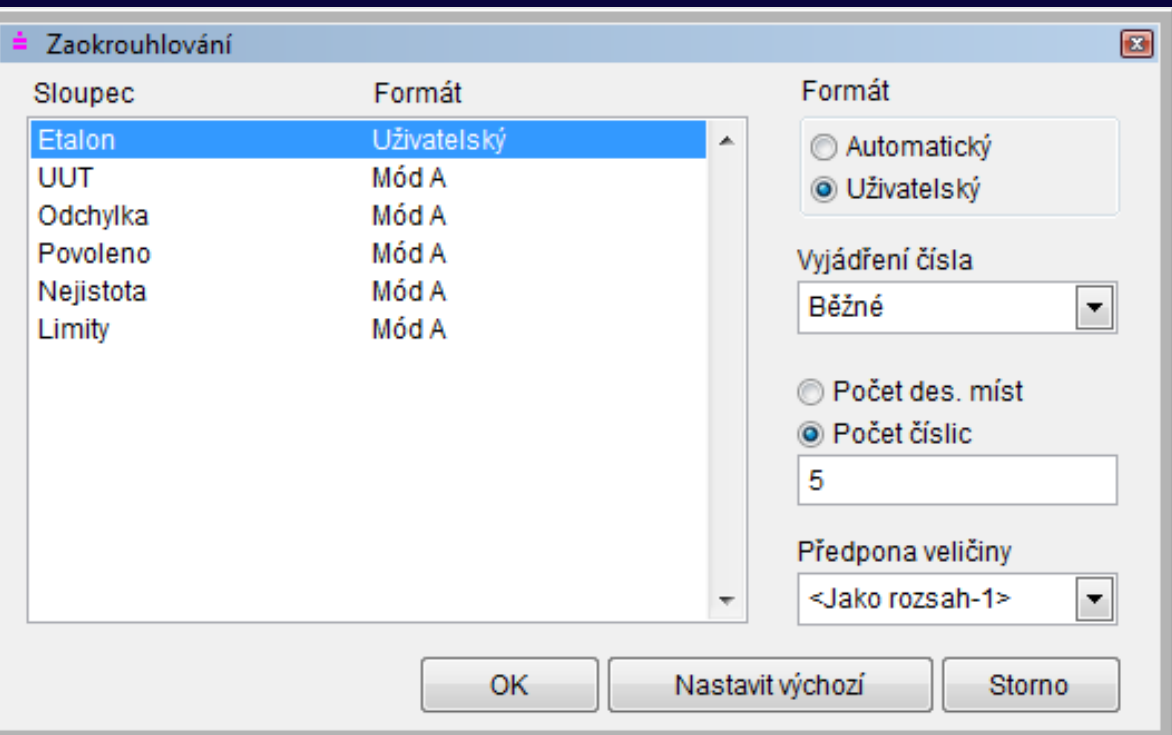

#### **Caliber – karta přístroje**

- **1) Volba typu přístroje, zdroj/ měřidlo/ převodník/ přepínač**
- **2) Definice rozsahů, funkce/ rozsahy/ parametry**
- **3) Specifikace a zapojení výstupních svorek**
- **4) Dálkové ovládání, makra, jednotky, parametry**
- **5) Doplnění poznámek**

## **Caliber Karta přístroje - popis**

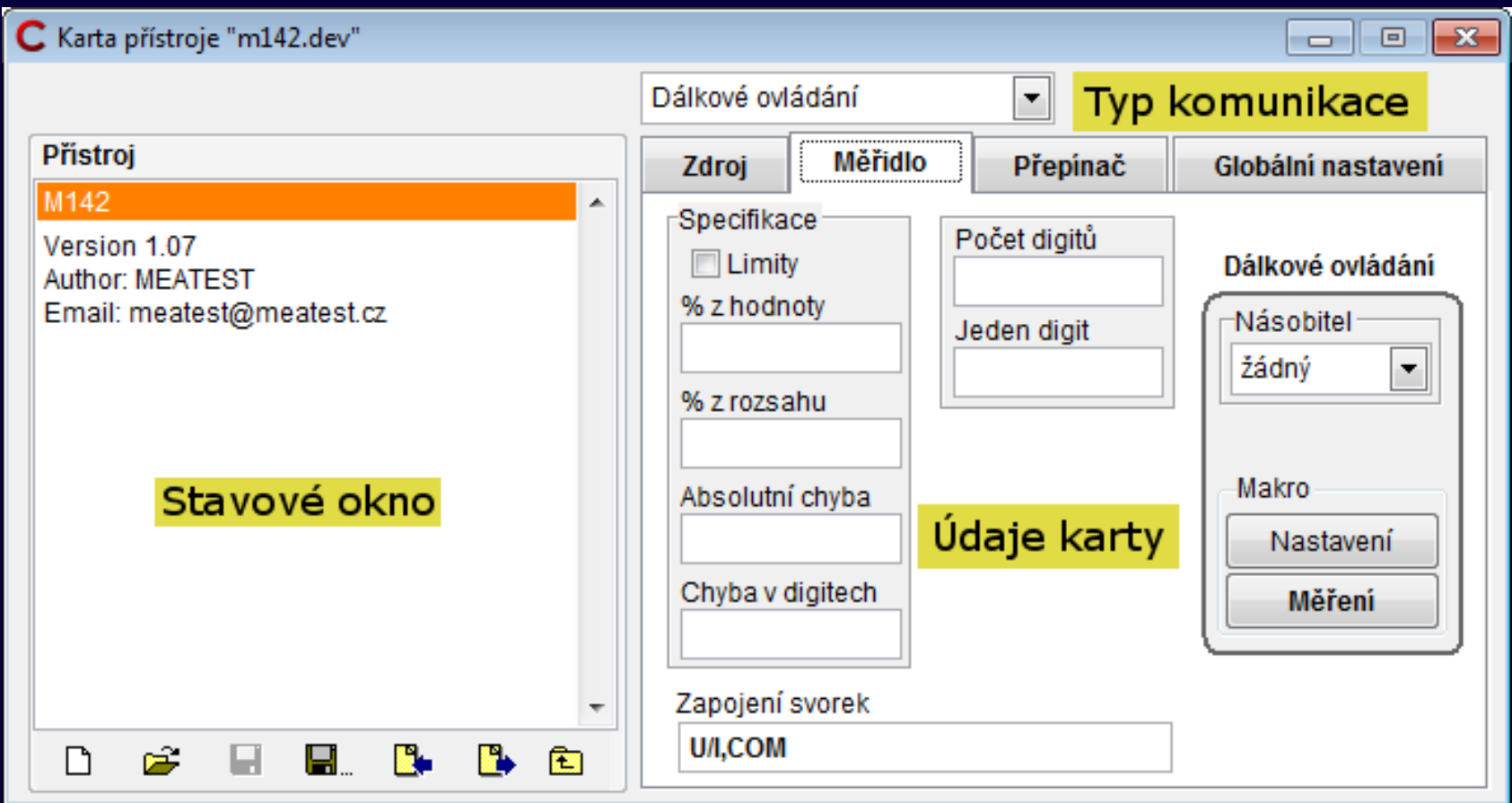

## **Caliber Karta přístroje - Příkazy**

- Příkazy jsou uvedeny v manuálu k přístroji
- Při vytváření karty přístroje je nutné základní znalost principu komunikace s přístrojem

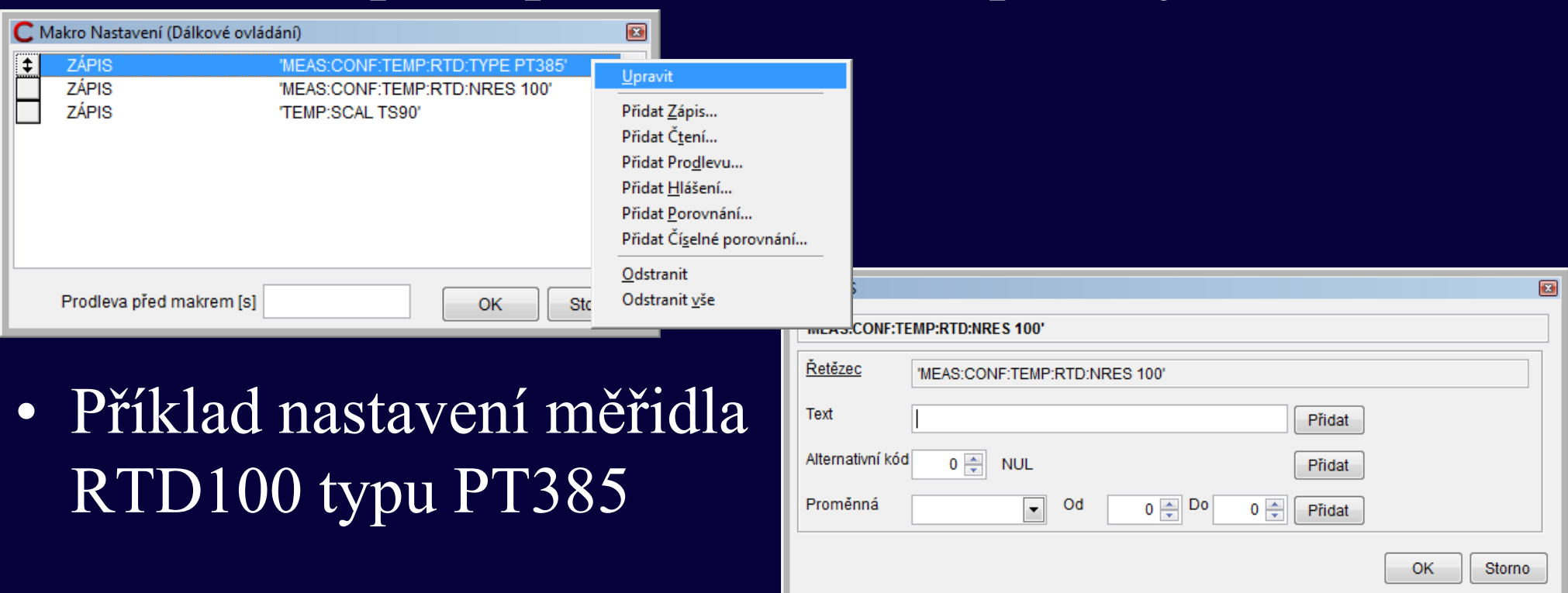

# **Převodníky s nelineárním převodem**

**Uživatel může vytvářet převodníky signálu s nelineární převodní závislostí. Tato závislost může být vyjádřena matematickým vzorcem. Příkladem takového převodníku je Platinum – převodník teplota/odpor pro platinové snímače teploty.**

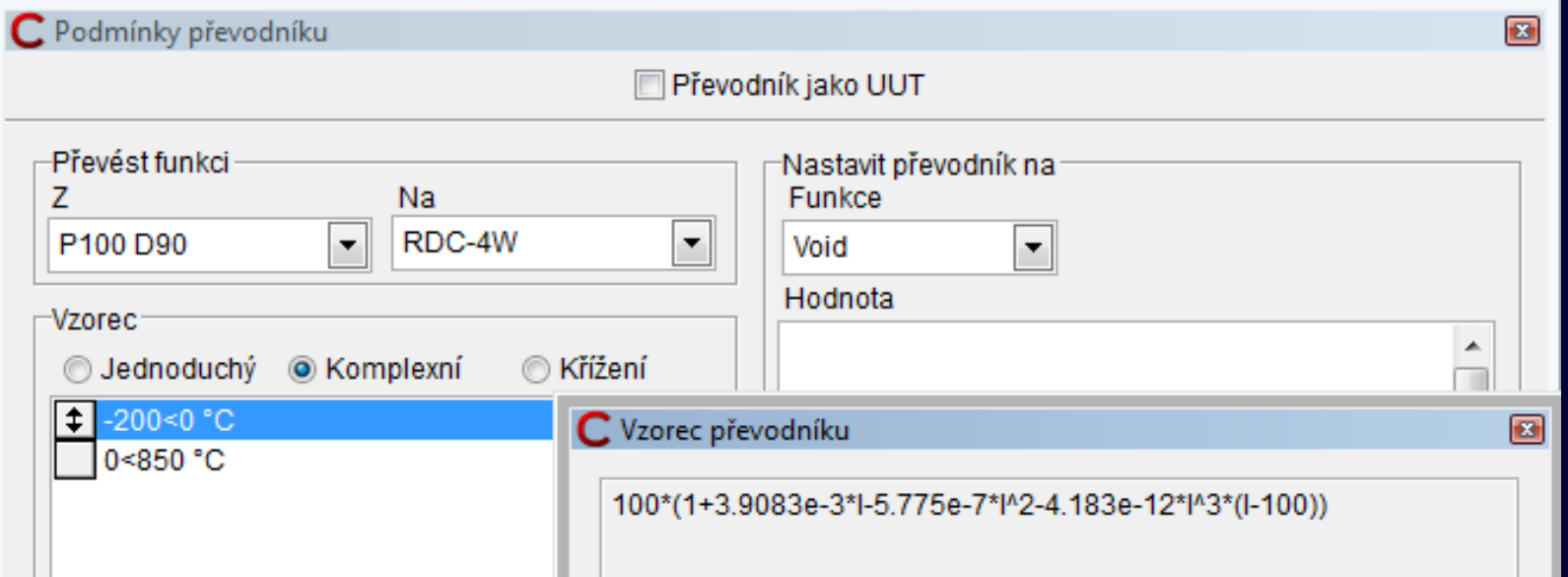

#### **Caliber struktura**

**Modul Uživatelské funkce**

**Nástroj pro vytváření nových funkcí v programu Caliber.**

**Modul obsahuje možnost importu a exportu funkcí** 

**Pro kalibraci je možné použit pouze funkce definované v tomto modulu.**

#### **Definice funkce obsahuje:**

- **- název funkce**
- **- jednotky**
- **- veličina (typ funkce – absolutní / relativní)**
- **- způsob vyhodnocení**
- **- BMC (nejlepší schopnost měření)**
- **- parametry**

#### **Funkce s více parametry**

**Funkce měřicích přístrojů jako jsou výkon nebo impedance mají více parametrů.**

**Třífázový výkon má těchto 10 parametrů:**

- **Napětí (celkem 3 pro tři fáze)**
- **Proud (celkem 3 pro tři fáze)**
- **Fázový posun (celkem 3 pro tři fáze)**
- **Kmitočet**

**Caliber umožňuje kalibraci také těchto funkcí.**

### **Caliber Uživatelské funkce**

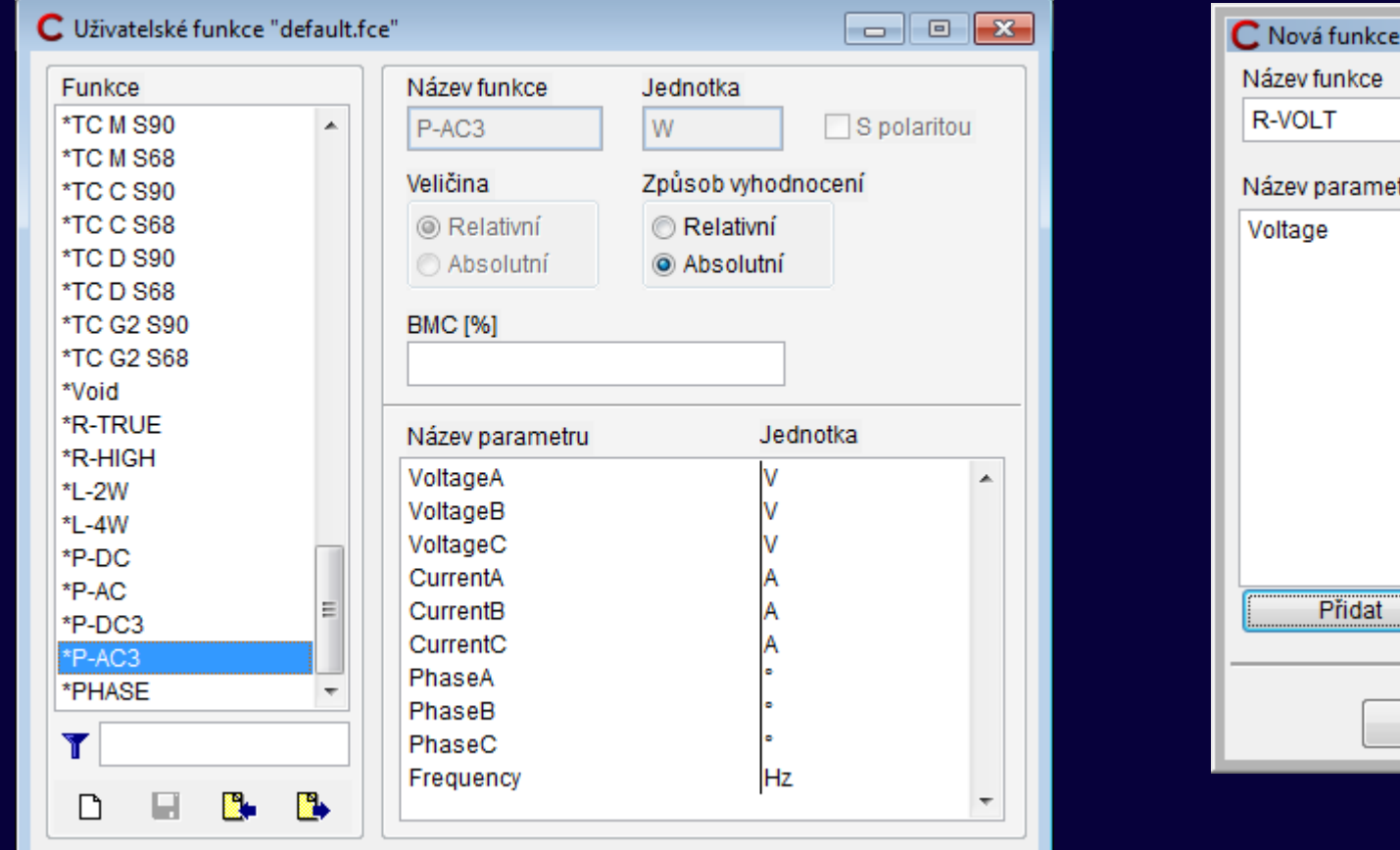

- $\Box$ Jednotka Ohm Jednotka V Odstranit OK Storno
- Funkce označené \* jsou základní funkce
- Vytvořené funkce již nelze smazat ani upravit

#### **Funkce s více parametry**

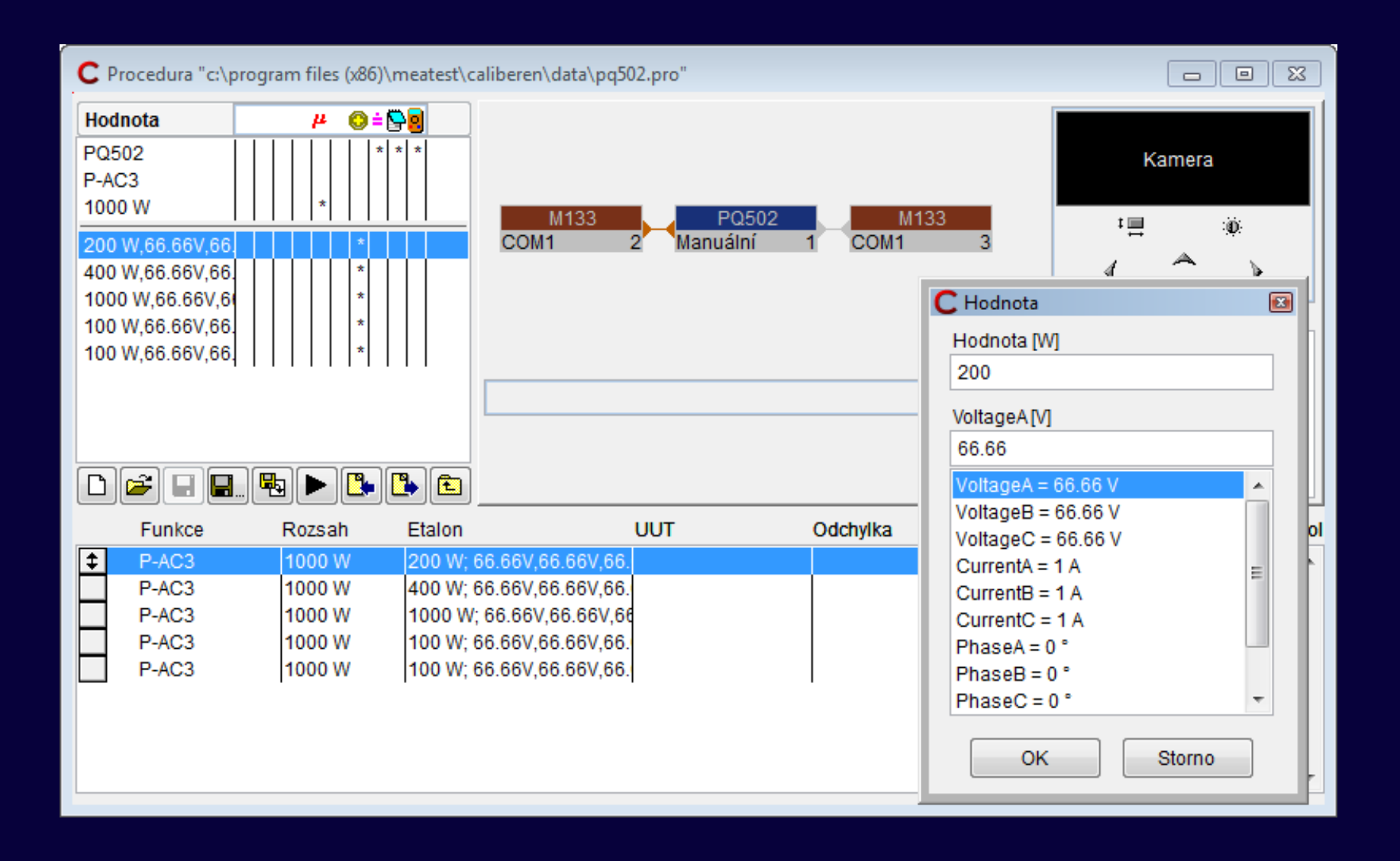

#### **Kalibrace převodníků**

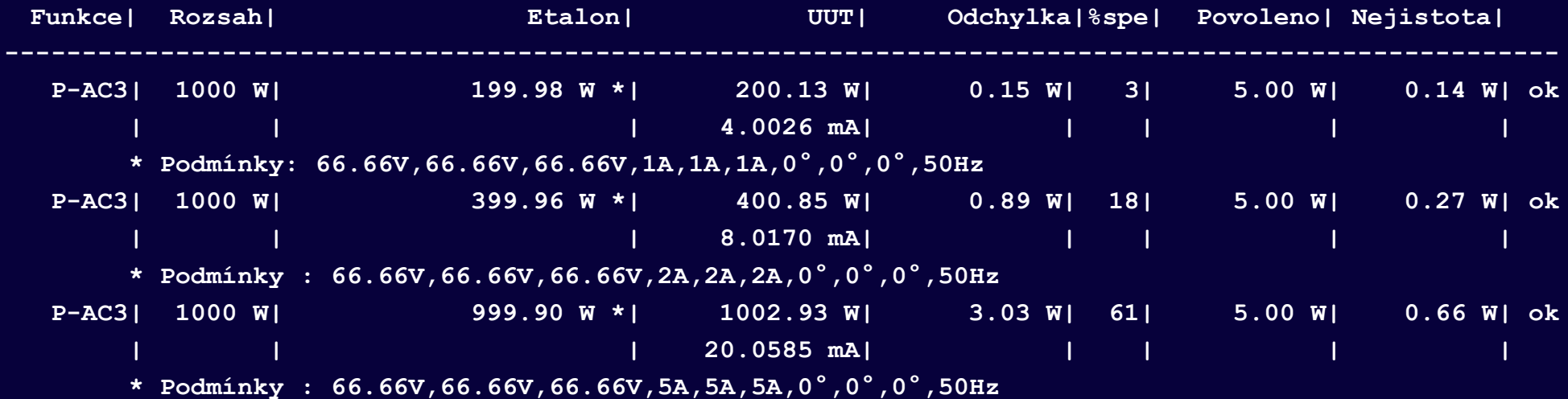

#### **Podmínky jsou automaticky přidávány pro každý měřící bod**

#### **Caliber struktura**

**Modul Pravidla generování**

- **Pravidla slouží pro definici počtu a jejich hodnot při automatickém generování kalibrační procedury.**
- **Počet pravidel generování není omezen.**
- **Pravidla obsahují rozdělení podle:**
	- **Názvu funkcí**
	- **Počtu digitů testovaného přístroje**
	- **Podle typu rozsahu**
		- **Běžný**
		- **Nejnižší**
		- **Prostřední**
		- **Nejvyšší**
		- **Specifický**

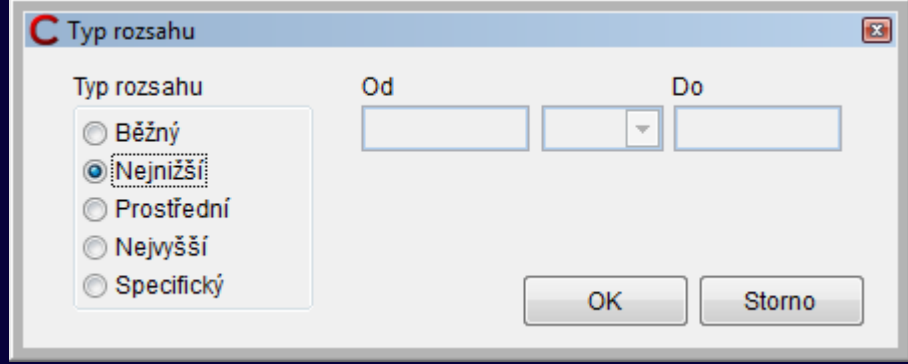

### **Caliber Pravidla generování**

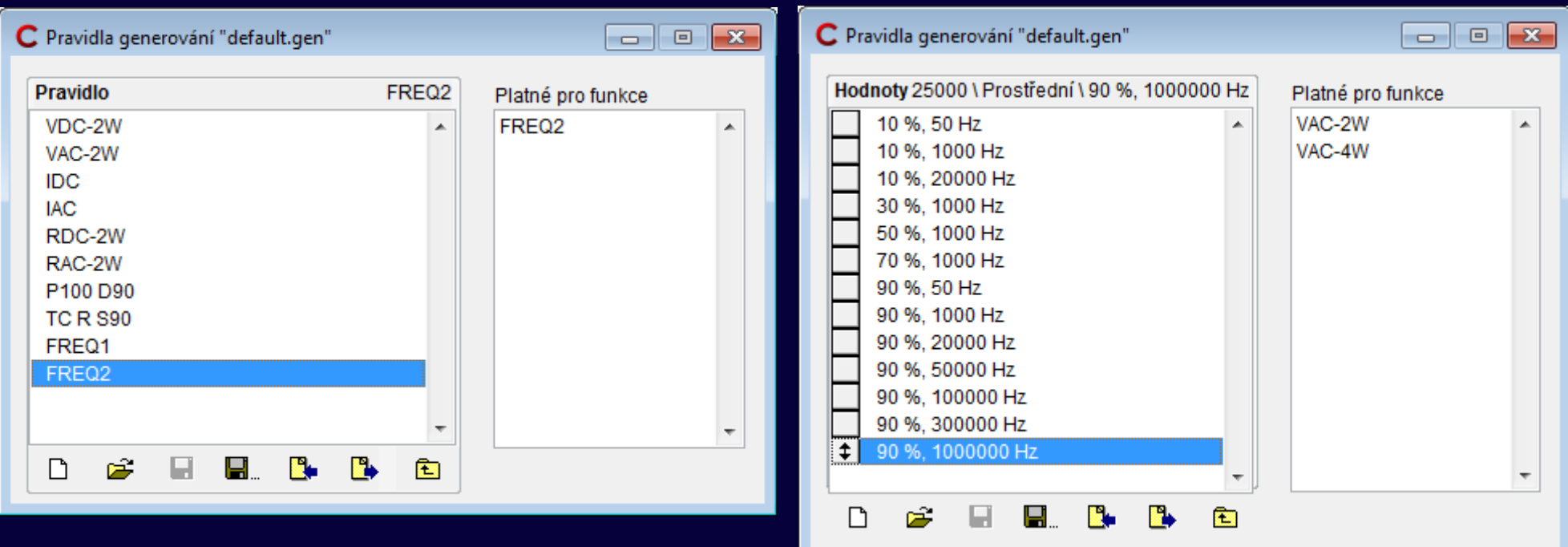

# **Caliber – Tvorba procedur**

#### **Vytvoření kalibrační procedury**

- **1) Výběr přístrojů, název, pozice, pravidla generování**
- **2) Volba funkcí, dle funkcí podporovaných UUT**
- **3) Volba rozsahů, typy rozsahů (hustota kalibračních bodů)**
- **4) Volba hodnot, jednotlivé kalibrační body**
- **5) Kontrola procedury, všechny hodnoty musí být akceptovatelné pro všechny přístroje**

#### **Caliber – Tvorba procedur**

#### **Krok 1 – Volba přístrojů**

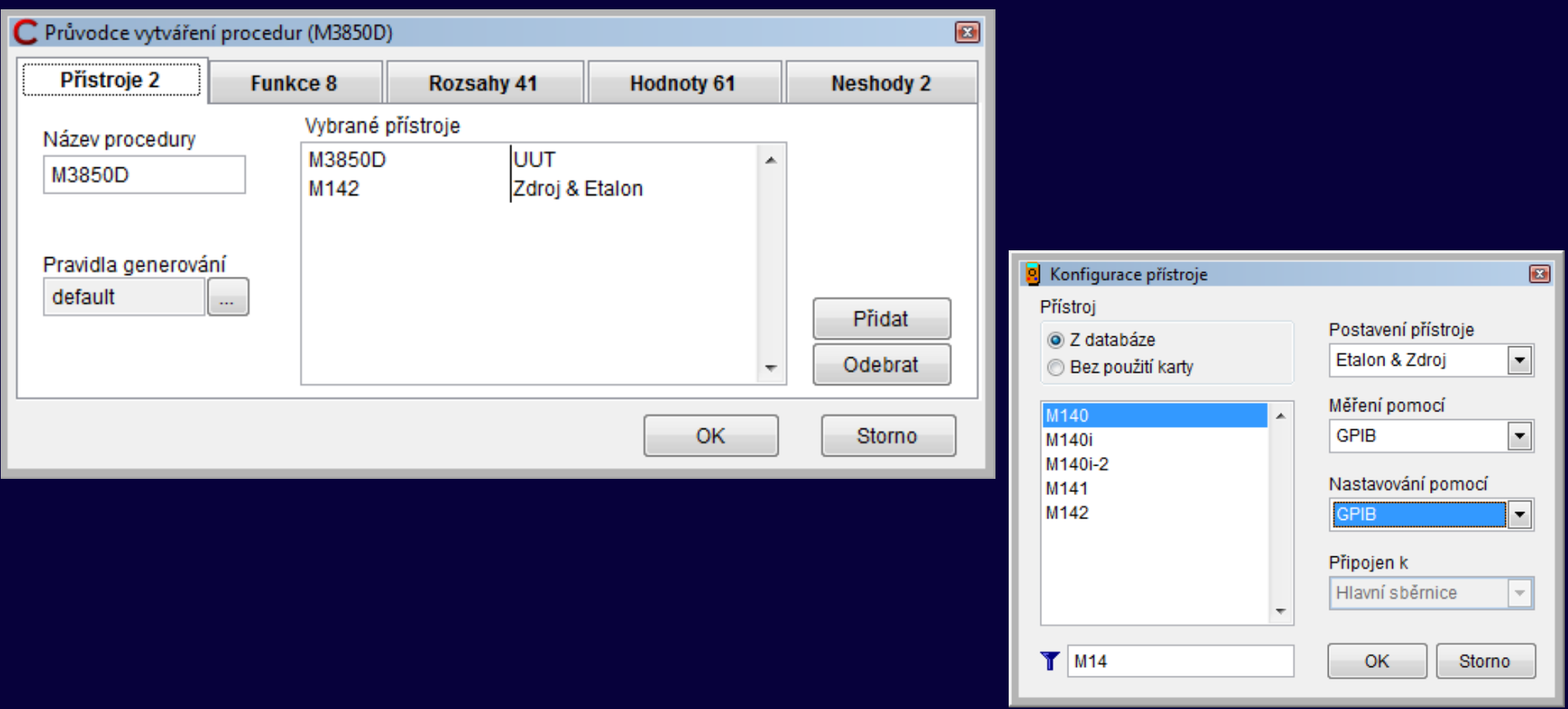

# Caliber - Tvorba procedur

#### Krok 2 – Volba funkcí

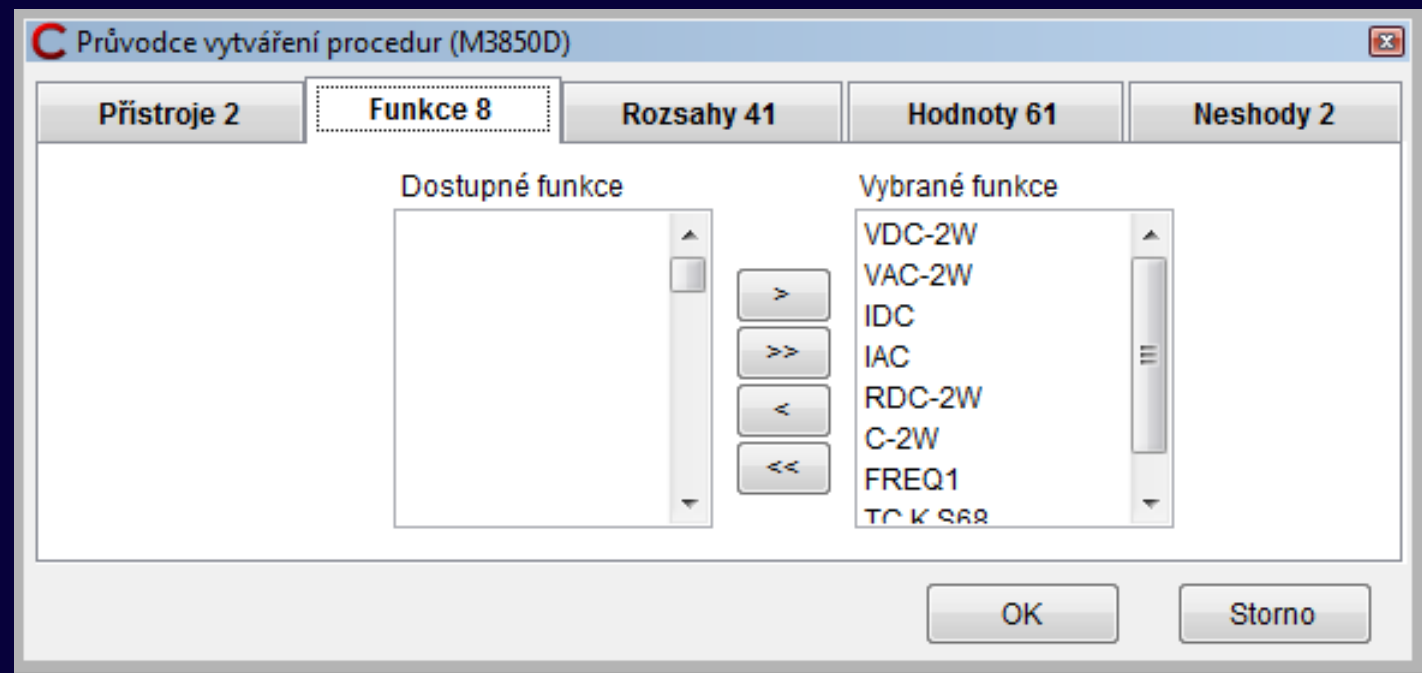
### **Krok 3 – Volba rozsahů**

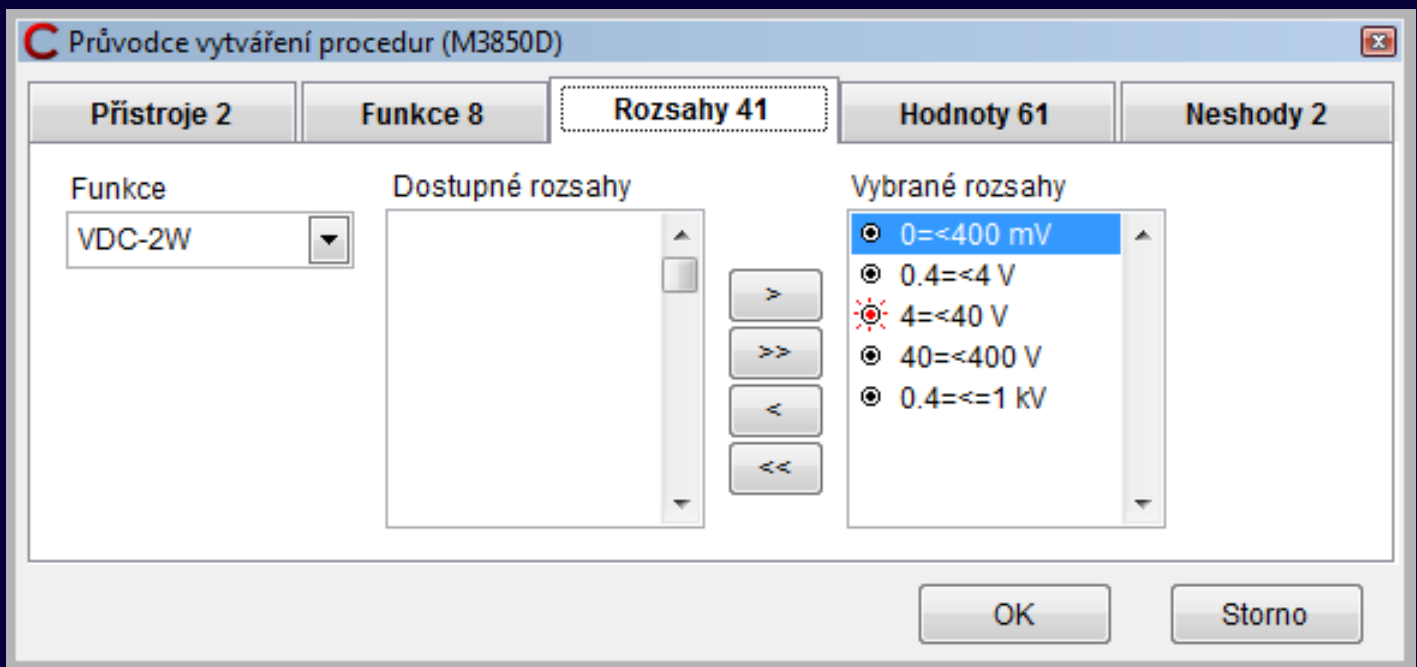

### **Krok 4 – Volba hodnot**

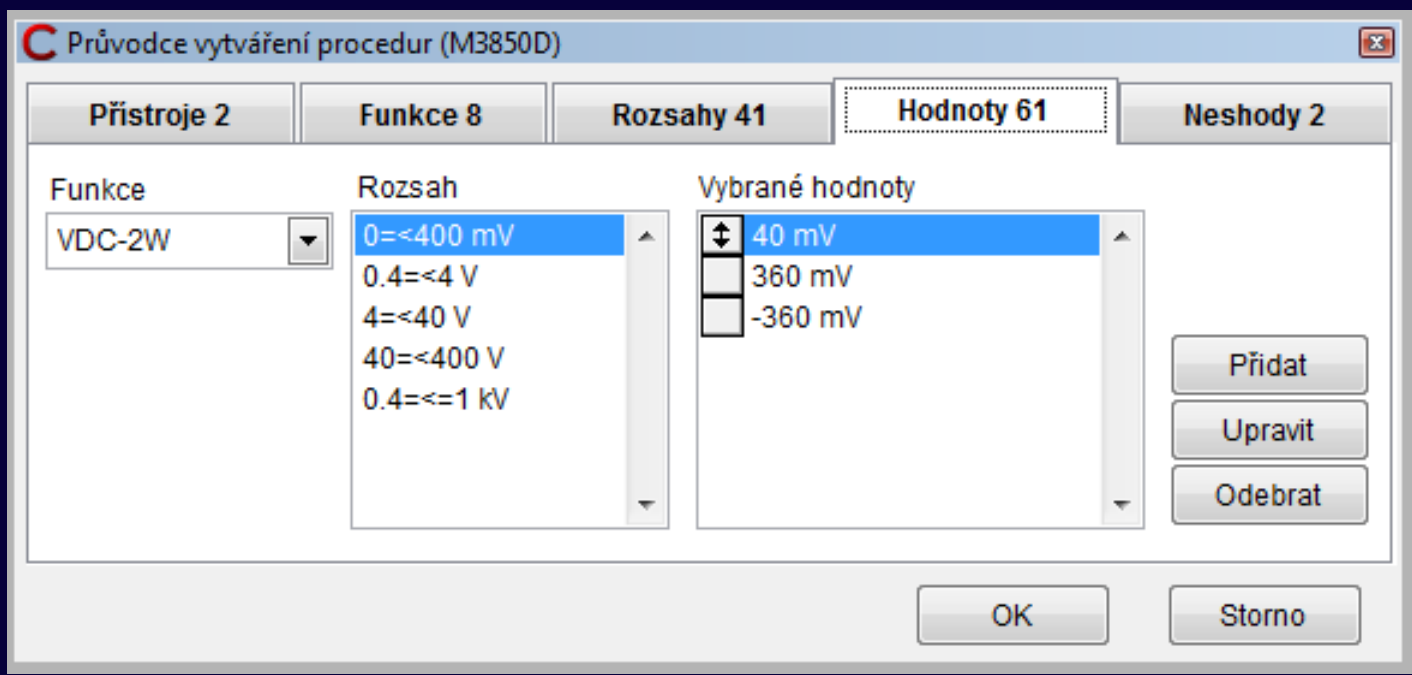

### **Krok 5 – Kontrola procedury**

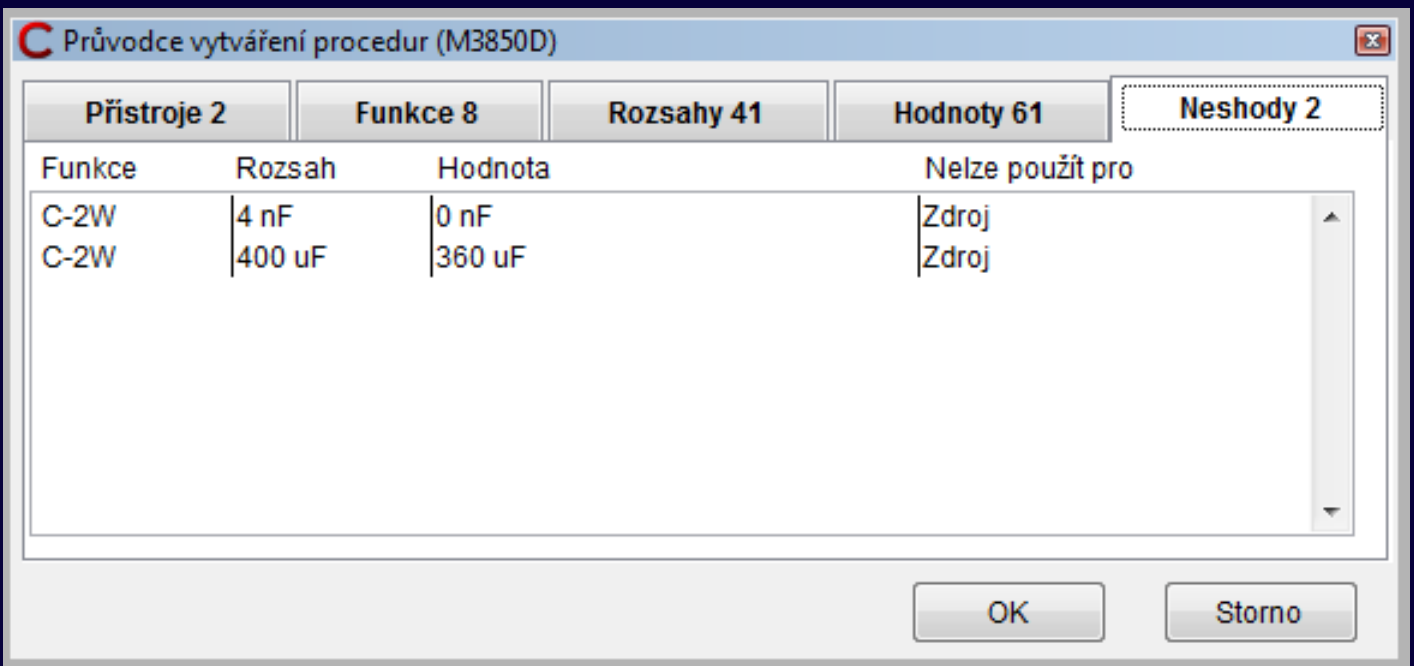

### **Uložení vytvořené procedury**

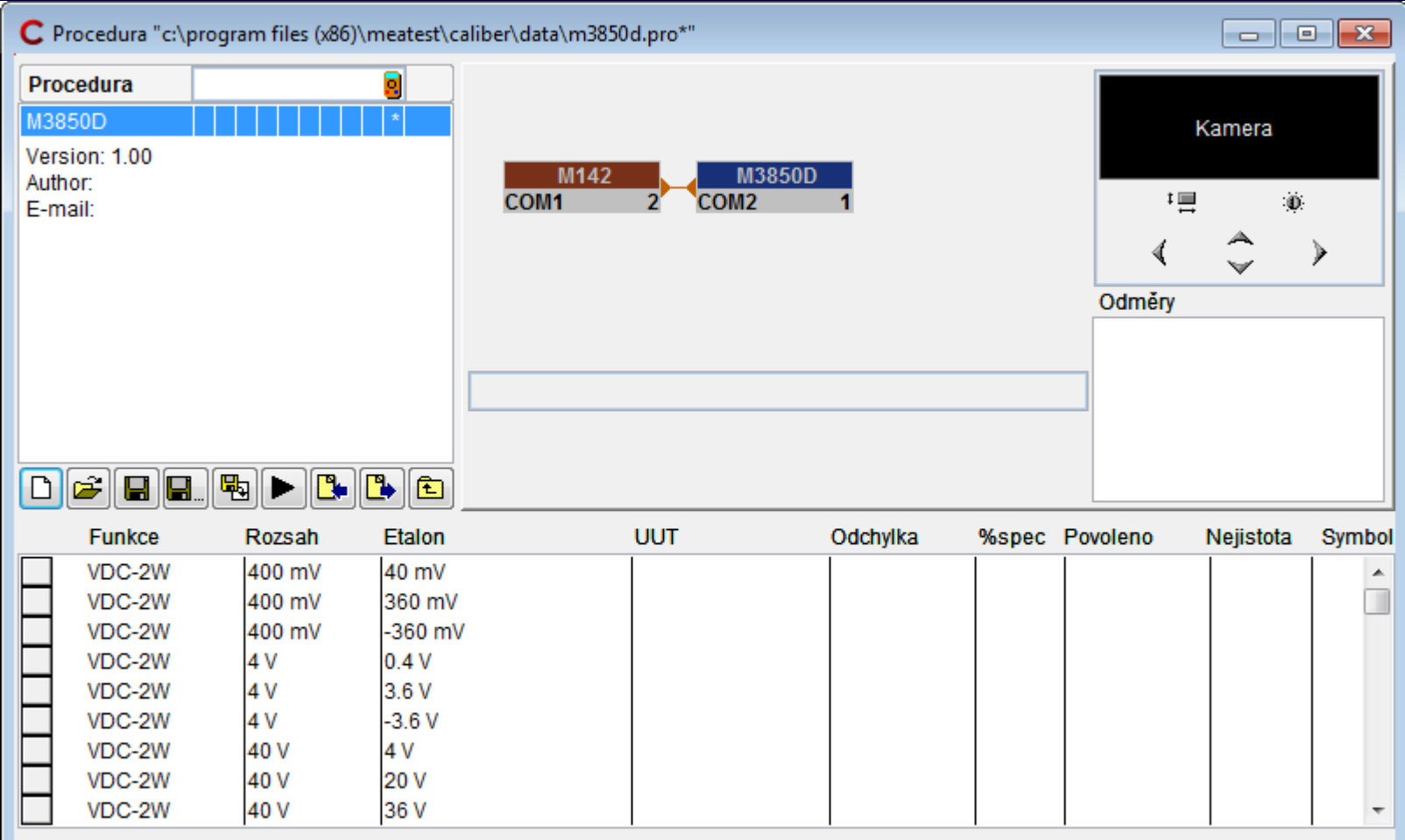

# **Caliber - Vložení prodlevy**

- Prodlevu je nutné potvrdit
- Forma prodlevy
	- Textová
		- text zobrazován v oblasti pokynů obsluhy
	- Obrázková
		- podporovány jsou formáty TXT, JPG, GIF, BMP, DIB
		- Obrázky jsou zobrazeny v původní velikosti
- Funkce
	- Zobrazení zapojení svorek, upozornění na nebezpečí

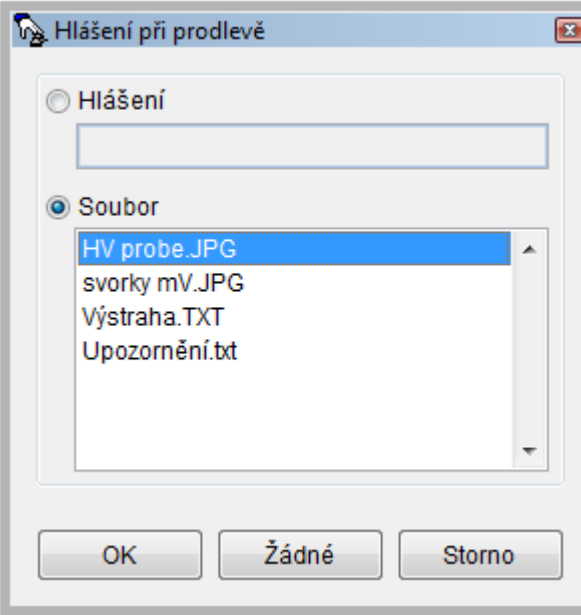

### **Caliber – Parametry měření**

- Je možné definovat
	- počet odměrů pro
		- Etalon
		- Testovaný přístroj (UUT)

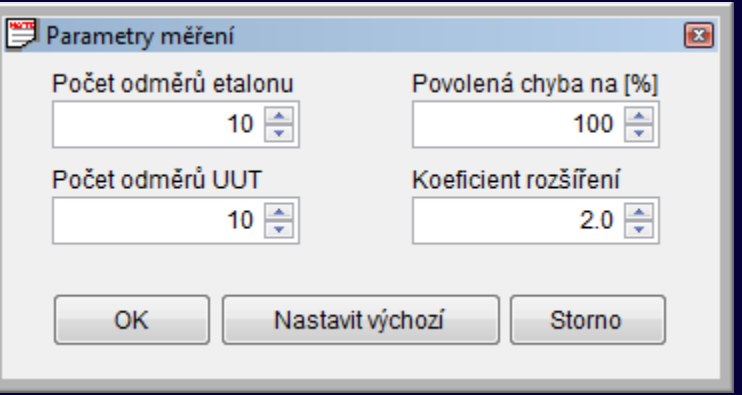

- Koeficient rozšíření (pro výpočet nejistot, defaultně 2)
- Povolená chyba na (maximální procento čerpání specifikace pro výsledek **Vyhověl**)

### **Caliber - Přídavné nejistoty**

- Využití, ve specifických případech, kdy není možné nejistotu zadat jiným systematickým postupem
- Hodnoty nejistot se zadávají v %
- Nejistota A je přepočtena vztahem  $ua=A\cdot|Xs|/100$ 
	- kde: Xs je etalonová hodnota

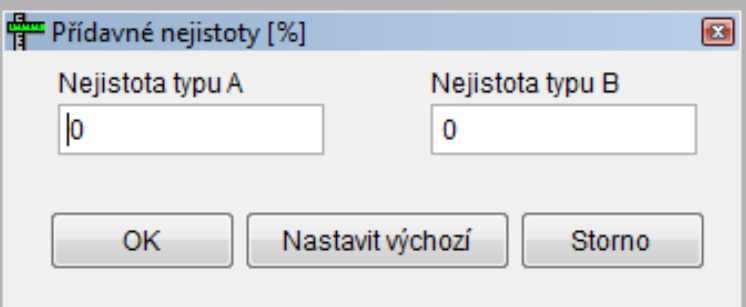

# **Caliber – Poznámky v protokolu**

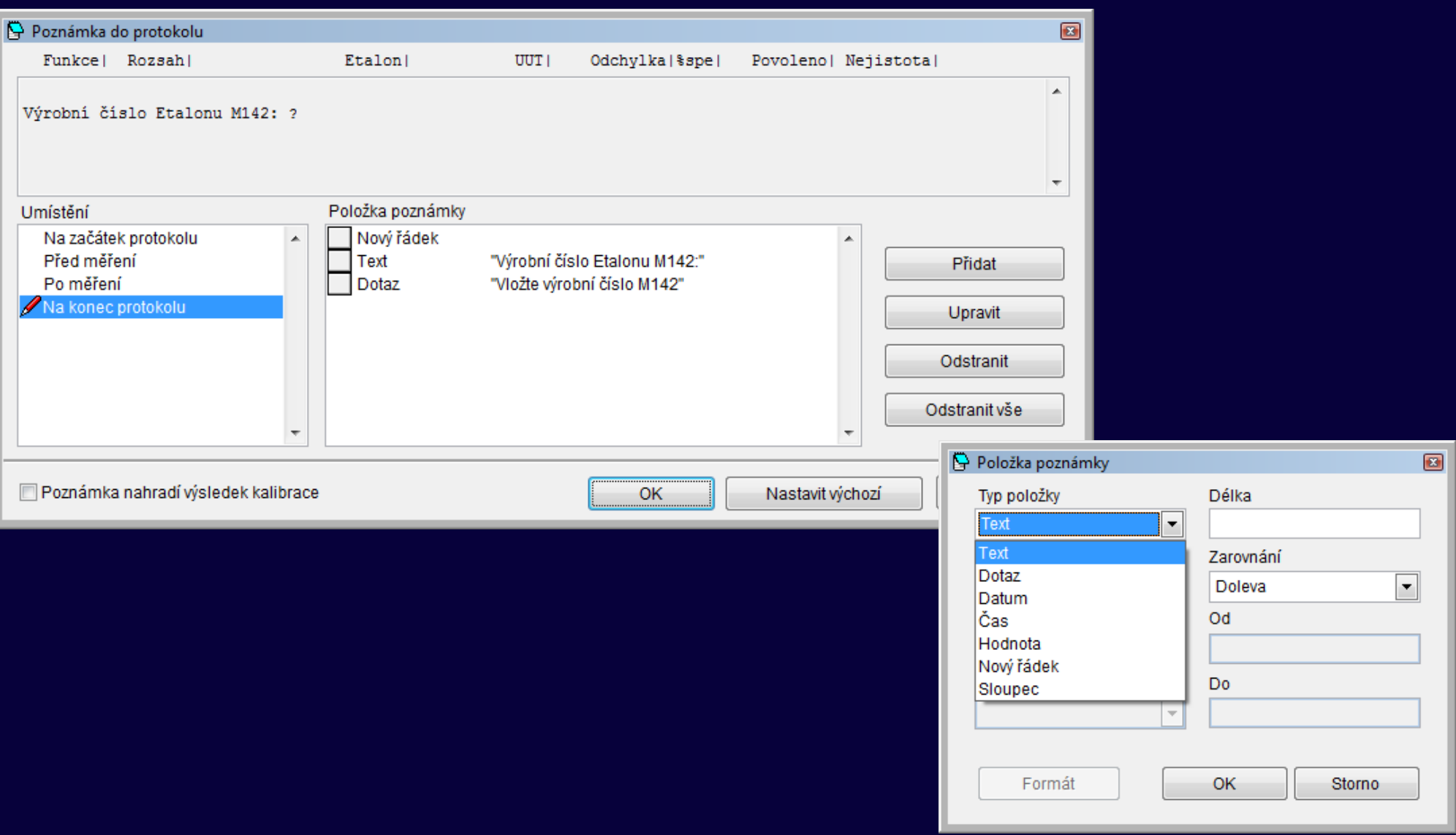

# Řazení bodů v protokolu

• Caliber umožňuje rozdílné řazení bodů v protokolu a v průběhu měření

### • Řazení:

- v protokolu je dle pozice ve stavovém okně
- při kalibraci dle pozice v okně protokol
- Využití
	- Např. samostatná svorka pro rozsah 20 A

### **Caliber - výpočty**

### **Nejistota měření**

**Metodika výpočtu odpovídá požadavkům EA-4/02**

### **Základní vzorec pro výpočet nejistoty je:**

 $\mathbf{U} = \mathbf{k}_{\text{u}} \cdot \mathbf{u}_{\text{c}}$ 

**ku** rozšiřující koeficient

**uc** kombinovaná standardní nejistota

 $u_c = \sqrt{(u_a^2 + u_b^2 + u_{ud}^2 + u_{ua}^2 + u_{sd}^2 + u_{sa}^2 + u_{sb}^2 + u_{td}^2 + u_{ta}^2 + u_{cb}^2)}$ 

# **Caliber - výpočty**

#### **Nejistota měření**

 $u_c = \sqrt{(u_a^2 + u_b^2 + u_{ud}^2 + u_{ua}^2 + u_{sd}^2 + u_{sa}^2 + u_{sb}^2 + u_{td}^2 + u_{ta}^2 + u_{tb}^2 + u_{cb}^2)}$ 

- **u**<sub>a</sub> obecná nejistota typu A
- **u**<sub>b</sub> obecná nejistota typu B
- **u**<sub>ud</sub> nejistota daná konečnou rozlišovací schopností UUT
- **uua** nejistota typu A opakovaná měření UUT
- **u**<sub>sd</sub> nejistota daná konečnou rozlišovací schopností SU
- **usa** nejistota typu A opakovaná měření SU
- **u**<sub>sb</sub> nejistota způsobená mezní chybou SU
- **u**<sub>td</sub> nejistota daná konečnou rozlišovací schopností SU 2 (převodníky)
- **u**<sub>ta</sub> nejistota typu A opakovaná měření SU 2 (převodníky)
- **u**<sub>th</sub> nejistota způsobená mezní chybou SU 2 (převodníky)
- **u**<sub>ch</sub> nejistota způsobená mezní chybou převodníku (je-li přítomen)

#### **Kalibrace multimetru M3800**

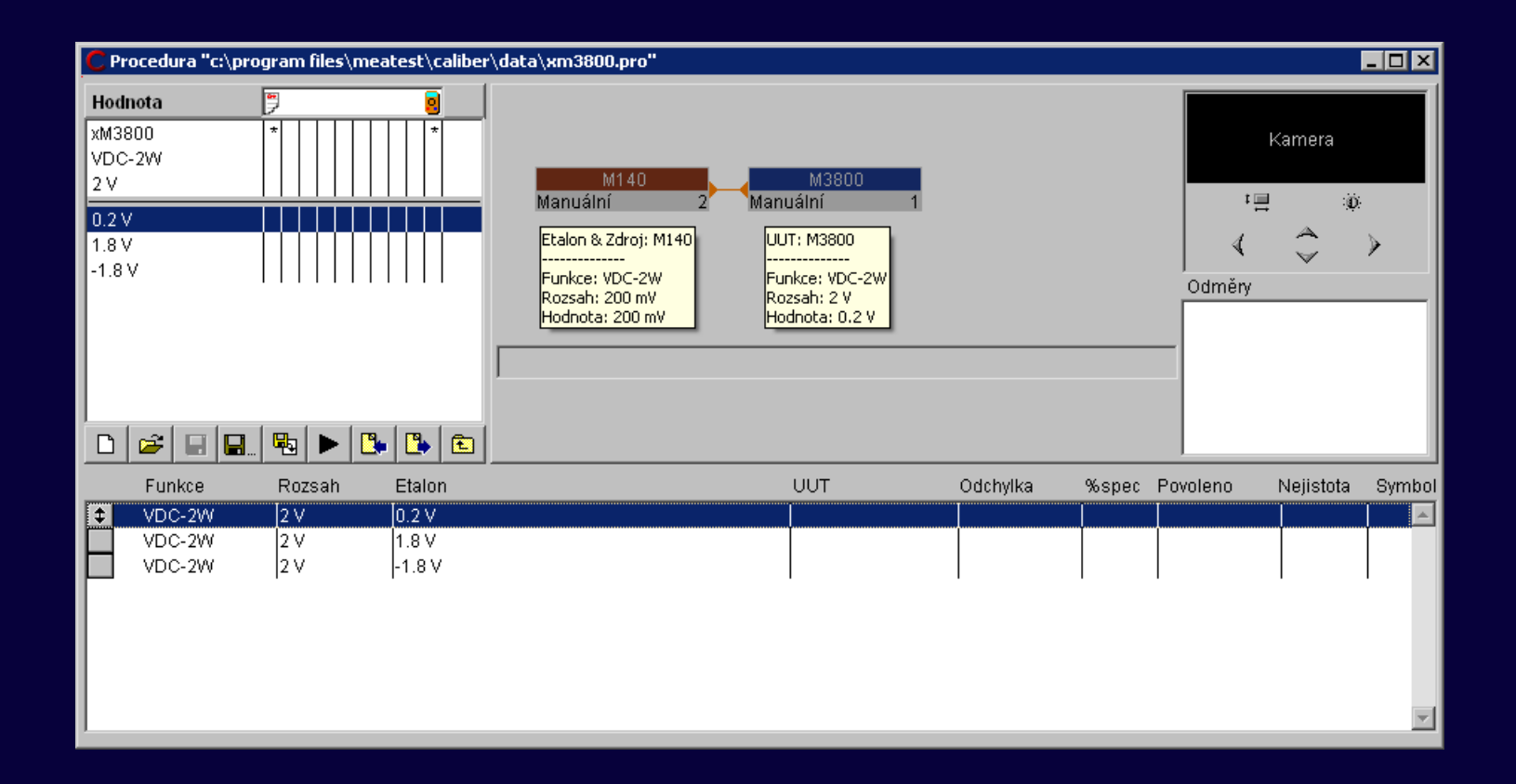

**Nejistota měření**  $u_c = \sqrt{(u_{ud}^2 + u_{ua}^2 + u_{sb}^2)}$ 

- **u**<sub>ud</sub> nejistota daná konečnou rozlišovací schopností UUT - stanovena na základě údajů uvedených na kartě přístroje
- **uua** nejistota typu A opakovaná měření UUT - stanovena výpočtem z opakovaných měření
- **U<sub>sb</sub>** nejistota způsobená mezní chybou SU
	- stanovena na základě údajů uvedených na kartě přístroje

### **Uud konečná rozlišovací schopnost UUT**  $u_{\text{ud}}$  [mV] =  $0.29 * \text{Dig}_{\text{u}} = 0.29 * 2000 \text{mV} / 2000 \text{dig} = 0.29 \text{mV}$  $u_{\text{ud}}$   $[%] = 0.29 \text{mV} * 100\% / 200 \text{mV} = 0.145\%$

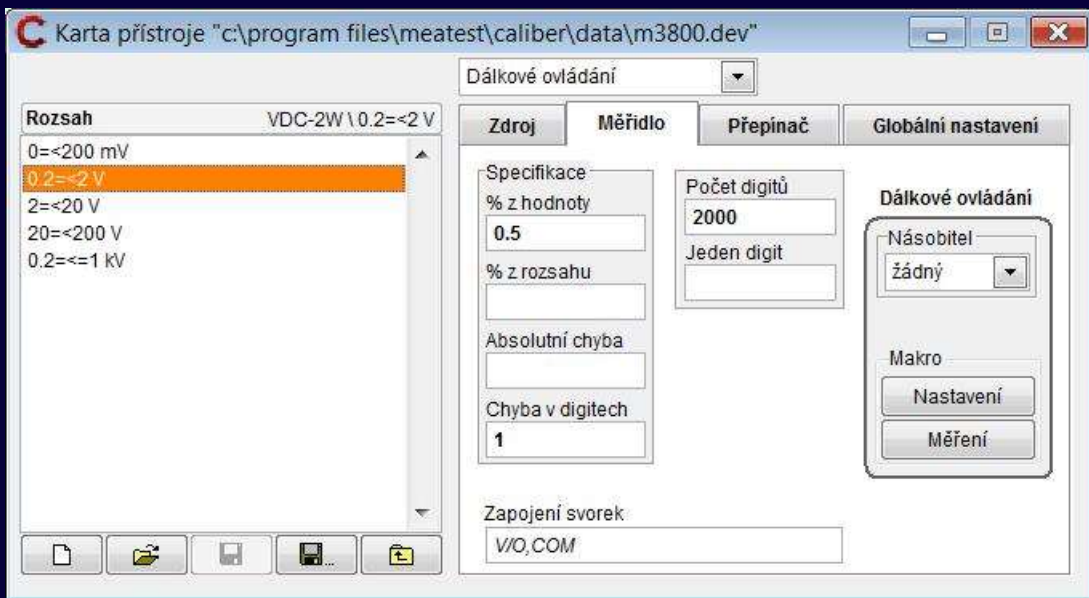

•  $0,29 \approx 1/\sqrt{12}$  (dle GUM F.2.2.1)

**Uua opakovaná měření UUT u**<sub>ua</sub>  $[mV] = \sqrt{\frac{(\sum (a_j - Xu)^2)}{(j*(j-1))}} = 0$ mV  $\mathbf{u}_{\text{ua}}$   $[\%] = 0$ mV\*100%/200mV = 0%

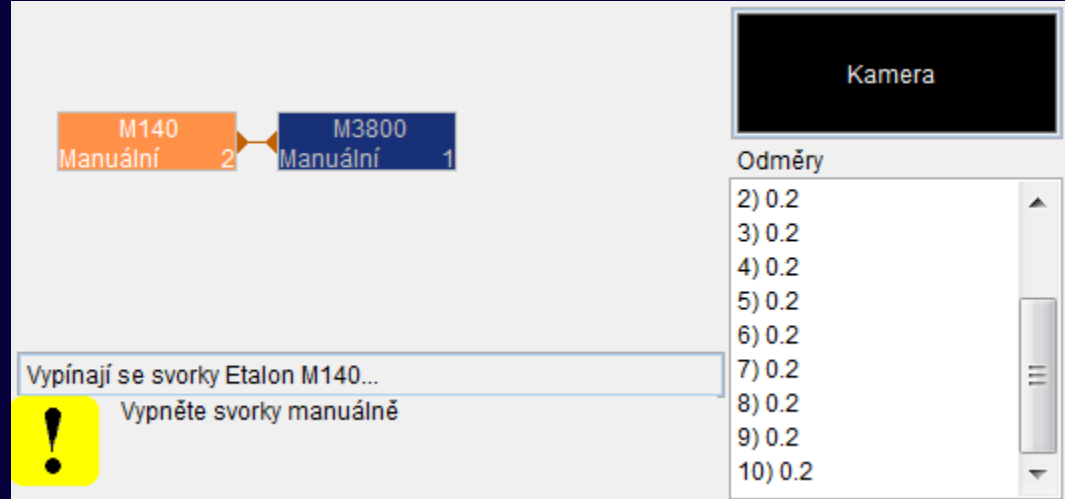

#### **Usb nejistota způsobená mezní chybou etalonu**

### $\mathbf{u}_{\rm sh}$  [mV] = Dmax\_s /  $\sqrt{3}$  $\sqrt{5} = (200 \text{mV} \cdot 0.01\% / 100\% + 0.015 \text{mV}) / \sqrt{3} = 0.02021 \text{ mV}$

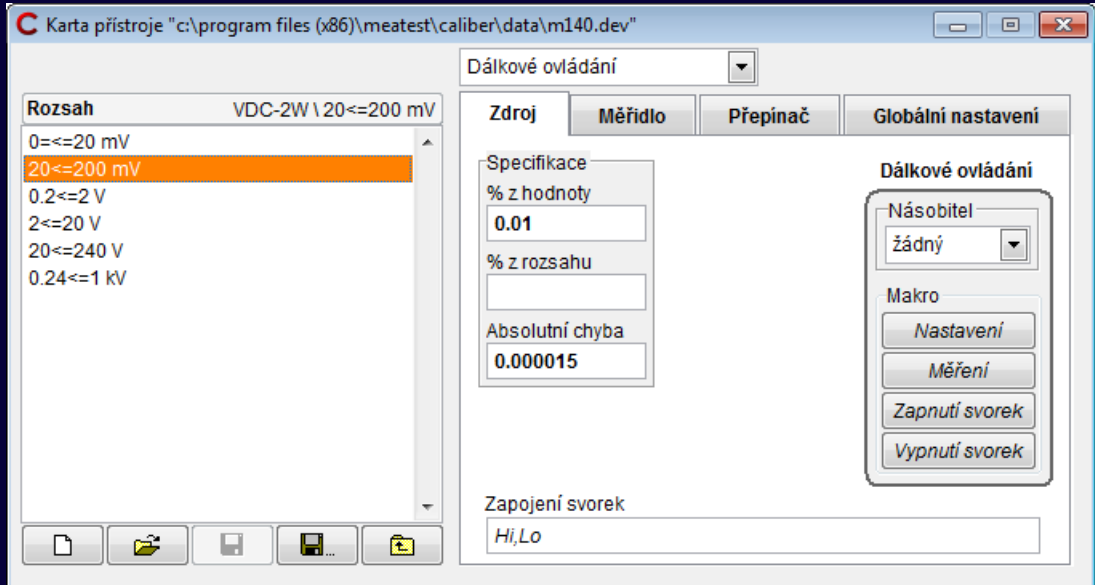

 $u_c = \sqrt{(u_{ud}^2 + u_{ua}^2 + u_{sb}^2)} = \sqrt{(0.29^2 + 0^2 + 0.02021^2)} = 0.2907 \text{mV}$  $U = k_{\text{u}} * u_{\text{c}} = 2 * 0.2907 = 0.58 \text{mV (zaokrouhleno)}$ 

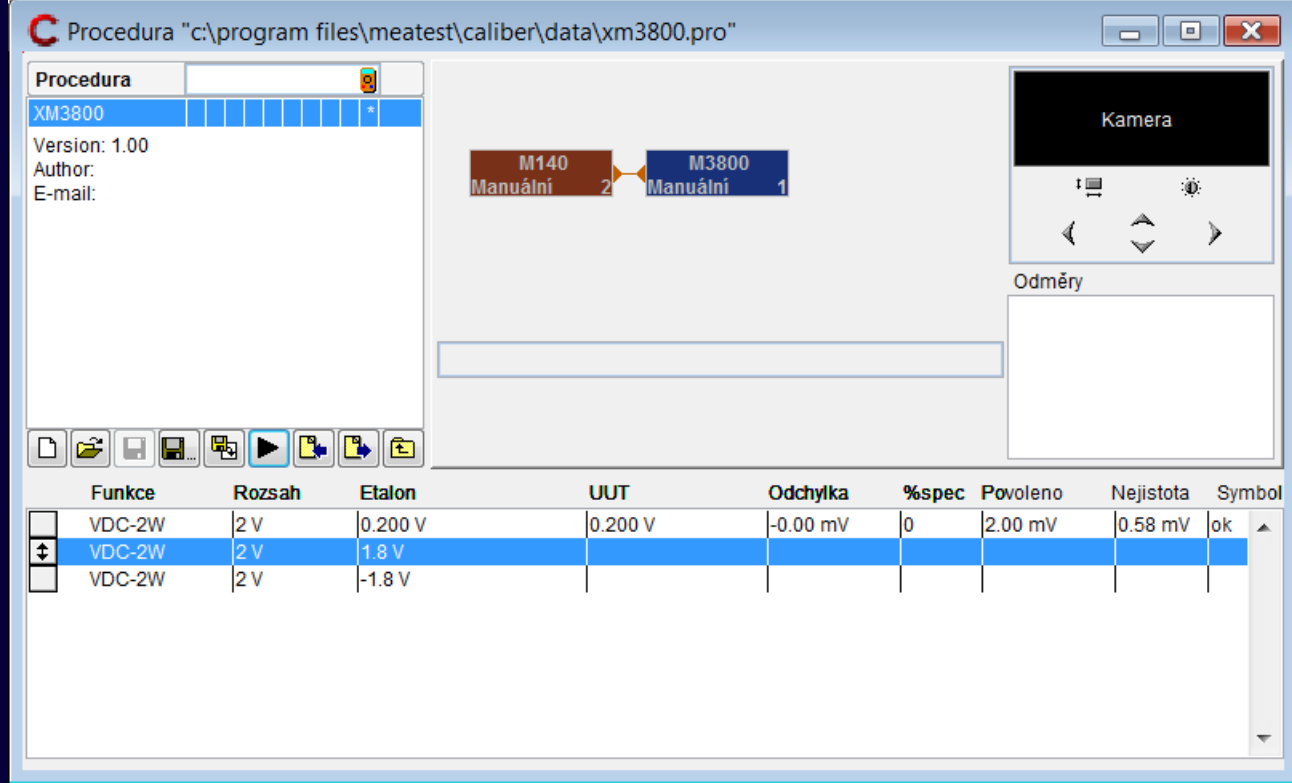